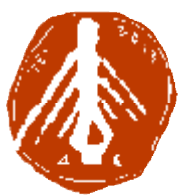

**ΤΕΧΝΟΛΟΓΙΚΟ ΕΚΠΑΙΔΕΥΤΙΚΟ ΙΔΡΥΜΑ ΔΥΤΙΚΗΣ ΕΛΛΑΔΑΣ ΔΥΤΙΚΗΣΣΧΟΛΗ ΔΙΟΙΚΗΣΗΣ ΚΑΙ ΟΙΚΟΝΟΜΙΑΣ ΤΜΗΜΑ ΠΛΗΡΟΦΟΡΙΚΗΣ ΚΑΙ ΜΜΕ**

# **ΠΤΥΧΙΑΚΗ ΕΡΓΑΣΙΑ ΕΡΓΑΣΙΑΣΧΕΔΙΑΣΜΟΣ ΚΑΙ ΥΛΟΠΟΙΗΣΗ ΕΚΠΑΙΔΕΥΤΙΚΗΣ ΣΧΕΔΙΑΣΜΟΣ ΚΑΙΠΟΛΥΜΕΣΙΚΗΣ ΕΦΑΡΜΟΓΗΣ ΓΙΑ ΤΗΝ ΠΑΡΟΥΣΙΑΣΗ ΤΗΣ ΙΣΤΟΡΙΑΣ ΤΗΣ ΦΩΤΟ ΦΩΤΟΓΡΑΦΙΑΣ ΣΤΗΝ ΕΛΛΑΔΑ ΡΑΦΙΑΣ**

**ΡΙΑΜΠΟ ΡΙΑΜΠΟΣΣΑΠΚΙΝΑ ΜΑΡΙΑ**

**ΕΠΟΠΤΕΥΩΝ ΚΑΘΗΓΗΤΗΣ: ΚΟΥΤΡΑΣ ΑΘΑΝΑΣΙΟΣ**

**ΠΥΡΓΟΣ, 2018** 

# **ΠΙΣΤΟΠΟΙΗΣΗ**

Πιστοποιείται ότι η πτυχιακή εργασία με θέμα:

# **«ΣΧΕΔΙΑΣΜΟΣ ΚΑΙ ΥΛΟΠΟΙΗΣΗ ΕΚΠΑΙΔΕΥΤΙΚΗΣ ΠΟΛΥΜΕΣΙΚΗΣ ΕΦΑΡΜΟΓΗΣ ΓΙΑ ΤΗΝ ΠΑΡΟΥΣΙΑΣΗ ΤΗΣ ΙΣΤΟΡΙΑΣ ΤΗΣ ΦΩΤΟΓΡΑΦΙΑΣ ΣΤΗΝ ΕΛΛΑΔΑ»**

Της φοιτήτριας του Τμήματος ΠΛΗΡΟΦΟΡΙΚΗΣ ΚΑΙ ΜΜΕ

### **ΡΙΑΜΠΟΣΣΑΠΚΙΝΑ ΜΑΡΙΑ**

παρουσιάστηκε δημόσια και εξετάσθηκε στο Τμήμα ΠΛΗΡΟΦΟΡΙΚΗΣ ΚΑΙ ΜΜΕ στις

22 / 10 / 2018

Ο ΕΠΙΒΛΕΠΩΝ Ο ΠΡΟΕΔΡΟΣ ΤΟΥ ΤΜΗΜΑΤΟΣ

#### ΥΠΕΥΘΥΝΗ ΔΗΛΩΣΗ ΠΕΡΙ ΜΗ ΛΟΓΟΚΛΟΠΗΣ

 $\label{eq:3.1} \mathcal{X}=\mathcal{X}^{\mathcal{X}}\quad \text{and} \quad$ 

Βεβαιώνω ότι είμαι συγγραφέας αυτής της εργασίας και ότι κάθε βοήθεια την οποία είχα για την προετοιμασία της, είναι πλήρως αναγνωρισμένη και αναφέρεται στην εργασία. Επίσης, έχω αναφέρει τις όποιες πηγές από τις οποίες έκανα χρήση δεδομένων, ιδεών ή λέξεων, είτε αυτές αναφέρονται ακριβώς είτε παραφρασμένες. Ακόμα δηλώνω ότι αυτή η γραπτή εργασία προετοιμάστηκε από εμένα προσωπικά και αποκλειστικά και ειδικά για την συγκεκριμένη πτυχιακή εργασία και ότι θα αναλάβω πλήρως τις συνέπειες εάν η εργασία αυτή αποδειχθεί ότι δεν μου ανήκει.

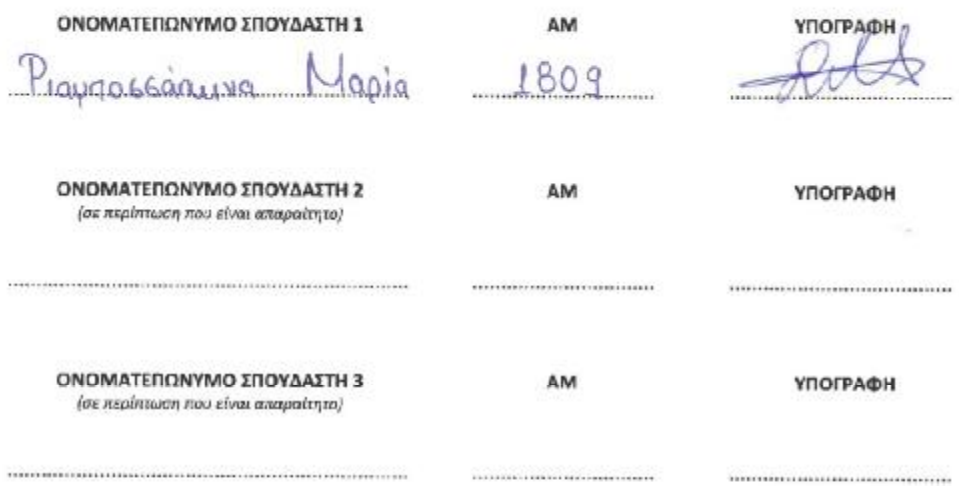

#### **ΕΥΧΑΡΙΣΤΙΕΣ**

 Στο σημείο αυτό, θα ήθελα να ευχαριστήσω τους Καθηγητές του ΑΤΕΙ Δυτικής Ελλάδος, Τμήματος Πληροφορικής και ΜΜΕ για τα εφόδια που μας έδωσαν έτσι ώστε να εξελιχθούμε ο καθένας ξεχωριστά, στο τομέα που τείνει. Επίσης, θα ήθελα να ευχαριστήσω την οικογένειά μου για την στήριξη στις δυσκολίες που αντιμετώπισα, στη διάρκεια συγγραφής της πτυχιακής μου εργασίας.

#### **ΠΕΡΙΛΗΨΗ**

 Στη πτυχιακή εργασία αυτή, γίνεται λόγος για τα πολυμέσα ως γενικός όρος, καθώς και στην πολυτιμότητά τους στην σύγχρονη εποχή και στην εκπαίδευση. Παρουσιάζονται τα στάδια παραγωγής μιας πολυμεσικής εφαρμογής έτσι ώστε, αυτή να θεωρείται «πετυχημένη».

 Επιπλέον γίνεται αναφορά στην Ιστορία της Φωτογραφίας στην Ελλάδα (1839 - 1970) από τον Πόλεμο έως και την ίδρυση της πρώτης Σχολής Φωτογραφίας. Τέλος, γίνεται μια παρουσίαση της εφαρμογής με λεπτομέρειες που αφορούν το σχεδιασμό της και τα προγράμματα που έχουν χρησιμοποιηθεί, όπως και τα πλεονεκτήματα και μειονεκτήματα της εφαρμογής.

# *<u>TEPIEXOMENA</u>*

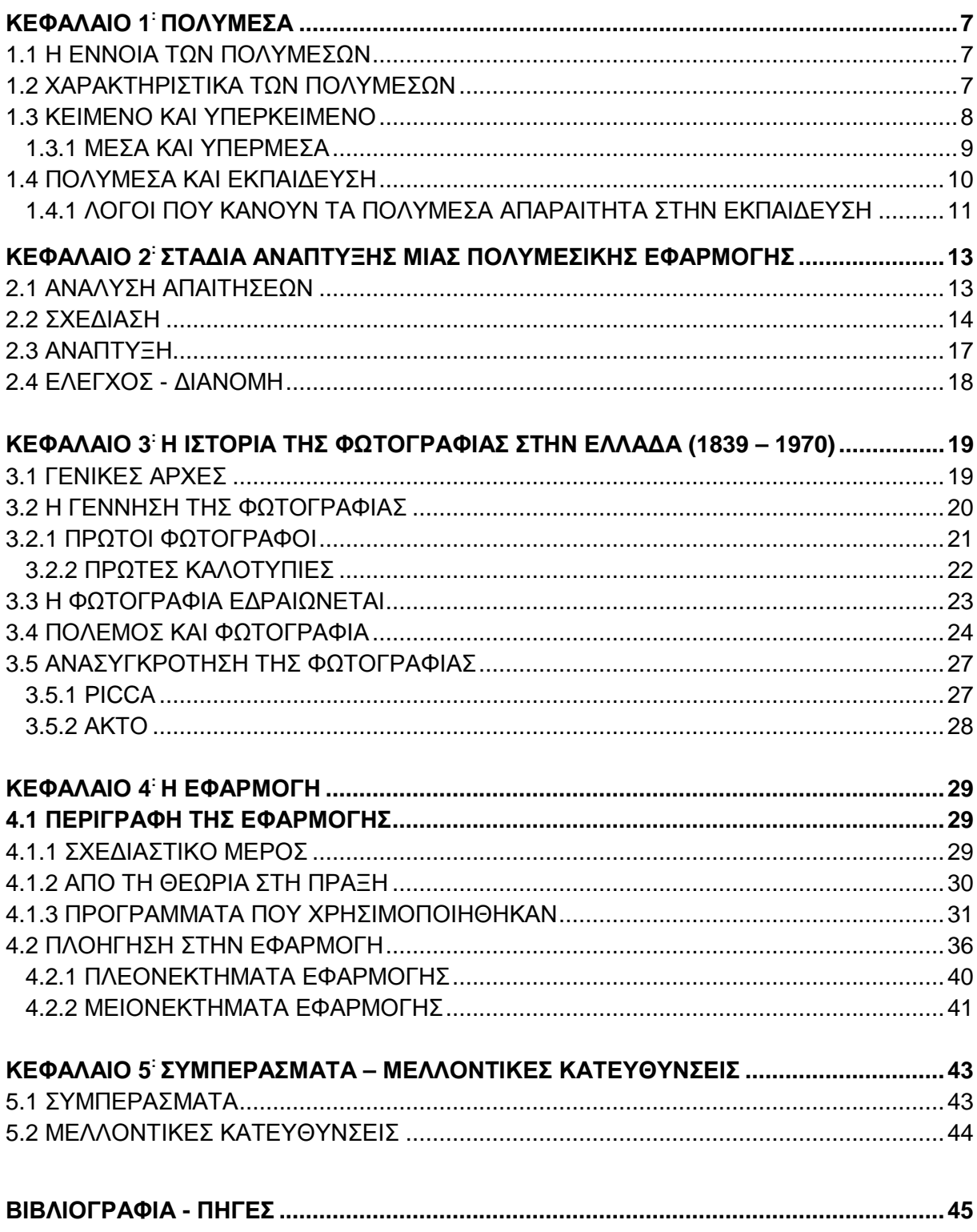

## **ΚΕΦΑΛΑΙΟ 1: ΠΟΛΥΜΕΣΑ**

#### **1.1 Η ΕΝΝΟΙΑ ΤΩΝ ΠΟΛΥΜΕΣΩΝ**

Πολυμέσα θεωρείται η ενοποίηση πολλών διαφορετικών μορφών πληροφορίας, όπως κείμενο, εικόνα, ήχος, βίντεο. Η πληροφορία δηλαδή, αποθηκεύεται, μεταδίδεται, παρουσιάζεται με διαφορετικούς τρόπους.

 Οτιδήποτε δημιουργείται – ελέγχεται από υπολογιστή, τόσο για τη δημιουργία του, όσο για την παρουσίαση του αποτελεί τα ψηφιακά πολυμέσα.

 Συστήματα που επιτρέπουν την αλληλεπίδραση με το χρήστη ονομάζονται αλληλεπιδραστικά, επιτρέπουν δηλαδή στον χρήστη να επεμβαίνει στην εξέλιξη της εφαρμογής καθορίζοντας το τι ή πότε θα δει ή θα ακούσει. Η δομή που ακολουθούν είναι συνήθως δενδροειδής. Στις απλές μορφές πολυμέσων, ο χρήστης δεν έχει τον έλεγχο του συστήματος, η μία πληροφορία διαδέχεται δηλαδή, την άλλη αφού η δομή του είναι σειριακή ή γραμμική. Η δομή αυτή θυμίζει δομή βιβλίου, κάθε πληροφορία ακολουθείται από μία μόνο πληροφορία.

#### **1.2 ΧΑΡΑΚΤΗΡΙΣΤΙΚΑ ΤΩΝ ΠΟΛΥΜΕΣΩΝ**

Τα συστήματα πολυμέσων διαθέτουν τα παρακάτω χαρακτηριστικά:

#### **Α) Έλεγχος μέσω υπολογιστή**

 Μέσω του υπολογιστή, γίνεται η παρουσίαση και ο έλεγχος της πληροφορίας των πολυμέσων. Οι μορφές πληροφορίας αποτελούν τα συνθετικά και ψηφιοποιημένα μέσα. Το πλέον σύγχρονο σύστημα διαχειρίζεται ψηφιακή πληροφορία. Επομένως, είναι δυνατή η δημιουργία κειμένου, γραφικών και animation (συνθετικά μέσα), καθώς και ήχο, εικόνα, βίντεο, τα οποία, μεταφέρονται από εξωτερικές πηγές στον υπολογιστή, μέσω σύλληψης (ψηφιοποιημένα μέσα).

#### **Β) Ολοκληρωμένα συστήματα**

 Ως ολοκληρωμένα συστήματα τα πολυμέσα κρίνουν σημαντικές τις υπομονάδες που χρησιμοποιούνται για την παρουσίαση των διαφορετικών μορφών πληροφορίας. Έτσι, σε ένα σύστημα πολυμέσων είναι απαραίτητο, ο υπολογιστής που χρησιμοποιείται για τη δημιουργία, θα πρέπει να είναι ο ίδιος που ελέγχει όλες τις υπομονάδες. Όλες οι διαφορετικές μορφές πληροφορίας εικόνα, ήχος, βίντεο θα πρέπει να παρουσιάζονται στην ίδια οθόνη, χρησιμοποιώντας το ίδιο αποθηκευτικό μέσο.

#### **Γ) Μη γραμμική οργάνωση της πληροφορίας**

 Η πληροφορία είναι δομημένη σε ένα δίκτυο από κόμβους, που συνδέονται μεταξύ τους με συνδέσμους. Κάθε κόμβος περιέχει διαφορετικών μορφών πληροφορίες, οι οποίες σχετίζονται με το ίδιο θέμα. Η οργάνωση των πολυμέσων είναι μη –γραμμική, πράγμα που σημαίνει πως για την αναζήτηση μιας πληροφορίας έχουμε διαφορετικές διαδρομές, που μας επιτρέπουν να ελέγχουμε την ροή της / εξέλιξή της.

#### **Δ) Αλληλεπιδραστικότητα**

 Η μη γραμμική οργάνωση των πολυμέσων παρέχει στο χρήστη μία ποικιλία διαδρομών για την εξερεύνηση και αναζήτηση της πληροφορίας. Ο χρήστης έχει τη δυνατότητα να ελέγχει τη ροή της εφαρμογής παρεμβαίνοντας δυναμικά στην εξέλιξή της και καθορίζοντας τη μορφή, τη σειρά και την ταχύτητα με την οποία παρουσιάζεται η πληροφορία. Η ιδιότητα αυτή ονομάζεται αλληλεπιδραστικότητα (interactivity), καθώς μία εφαρμογή πολυμέσων παρέχει αμφίδρομη επικοινωνία μεταξύ χρήστη και εφαρμογής, υπό μορφή διαλόγου. Τα συστήματα πολυμέσων που επιτρέπουν την αλληλεπίδραση χρήστη-εφαρμογής αναφέρονται ως αλληλεπιδραστικά πολυμέσα (interactive multimedia) και διαθέτουν ένα σταθερό περιβάλλον για την αλληλεπίδραση χρήστη-εφαρμογής. Το περιβάλλον επικοινωνίας χρήστη-εφαρμογής έχει καθιερωθεί να αναφέρεται ως περιβάλλον διεπαφής (interface ή user interface) της εφαρμογής. Απαιτεί ειδικό σχεδιασμό, ώστε να παρέχει φιλικότητα προς το χρήστη. Αν και η αλληλεπιδραστικότητα δεν αποτελεί αναγκαία προϋπόθεση για ένα σύστημα πολυμέσων, σήμερα η διαχείριση πολλαπλών μέσων είναι συνώνυμη με την ιδιότητα αυτή. Έτσι, ο όρος πολυμέσα έχει καθιερωθεί και σήμερα χρησιμοποιείται για να περιγράψει και τα αλληλεπιδραστικά πολυμέσα. (Διαδραστικά Σχολικά Βιβλία)

#### **1.3 ΚΕΙΜΕΝΟ ΚΑΙ ΥΠΕΡΚΕΙΜΕΝΟ**

 Το κείμενο (text) ήταν η πρώτη μορφή απεικόνισης της πληροφορίας στον υπολογιστή. Οι πρώτοι προσωπικοί υπολογιστές, δεν είχαν τη δυνατότητα να χειριστούν αποτελεσματικά ήχο, εικόνα και βίντεο. Έτσι, το κείμενο αποτέλεσε το μοναδικό μέσο επικοινωνίας χρήστη και υπολογιστή. Ο χρήστης ήταν υποχρεωμένος να πληκτρολογεί τις κατάλληλες εντολές για την εκτέλεση της εργασίας του, κάτω από ένα άχρωμο και κουραστικό λειτουργικό περιβάλλον.

 Το κείμενο αποτελεί βασική πηγή πληροφόρησης και παραμένει σημαντικό ακόμη και στις πιο ελκυστικές πολυμεσικές εφαρμογές. Το παραδοσιακό κείμενο είναι ουσιαστικά γραμμικό, παρά το γεγονός ότι διαθέτει κάποια στοιχειώδη δομή (κεφάλαια, ενότητες, παράγραφοι). Η γραμμικότητα αυτή συνίσταται στο ότι ένα κείμενο διαβάζεται σειριακά, από την αρχή προς το τέλος, και τα άλματα σε σημεία ειδικότερου ενδιαφέροντος έχουν ως συνέπεια την απώλεια πληροφοριών ή απαιτούν εξειδικευμένο αναγνώστη. (Διαδραστικά Σχολικά Βιβλία)

 Ο όρος υπερ-κείμενο (hypertext) εισάχθηκε στις αρχές της δεκαετίας του '60 από τον Ted Nelson για την περιγραφή αρχείων κειμένου που ήταν οργανωμένα μη γραμμικά. Το

1968 ο Douglas Engelbart εφάρμοσε διάφορα χαρακτηριστικά υπερ-κειμένου στο σύστημα Augment, το οποίο είχε ως στόχο την ανάπτυξη εργαλείων υποβοήθησης της ανθρώπινης ευφυΐας. Λίγο αργότερα ο Nelson αναπτύσσει το σύστημα Xanadu, το οποίο ήταν μια τεράστια παγκόσμια βιβλιοθήκη με χαρακτηριστικά υπερκειμένου*.*

 Η μεγάλη επανάσταση έγινε το 1987 με τη διάθεση του λογισμικού HyperCard για τους υπολογιστές Macintosh, που ήταν το πρώτο ισχυρό και εύχρηστο εργαλείο για τη δημιουργία υπερ-κειμένων. Το 1989ο Tim Bemers-Lee, ερευνητής στο CERN της Ελβετίας, επινόησε μια νέα γλώσσα συγγραφής υπερ-κειμένων για διακίνηση πληροφορίας στο Internet, τη γνωστή πλέον σήμερα HTML (HyperText Markup Language).

 Το υπερ-κείμενο (hyper - text) αποτελεί μια ειδικά δομημένη μορφή κειμένου σε ένα "δίκτυο" από κόμβους (nodes), οι οποίοι συνδέονται μεταξύ τους με συνδέσμους (links). Οι σύνδεσμοι είναι προσαρτημένοι σε ειδικές λέξεις ή φράσεις που ενσωματώνονται σε κάθε κόμβο και λέγονται θερμές λέξεις (hotwords). Δηλώνονται στο κείμενο με διαφορετικό χρώμα ή μορφή (έντονες, πλάγιες, υπογραμμισμένες) και περιέχουν τις πληροφορίες που είναι απαραίτητες για να βρεθεί ο κόμβος-προορισμός. Με το πάτημα του ποντικιού στην κατάλληλη θερμή λέξη ενεργοποιείται η διαδικασία διασύνδεσης μεταξύ των στοιχείων ενός υπερ-κειμένου (hyperlinking) και η μετάβαση σε μία άλλη οθόνη ή παράθυρο πληροφοριών. Οι κόμβοι που σχετίζονται μεταξύ τους μπορεί να είναι ένας ορισμός, μια επεξήγηση, μία παραπομπή, μια υποσημείωση ή κάποιο άλλο σχετικό κείμενο. (Διαδραστικά Σχολικά Βιβλία)

 Συνοψίζοντας, ένα πρόγραμμα που δίνει στον χρήστη τη δυνατότητα να διαχειρίζεται εύκολα με μη γραμμικό τρόπο αλληλεπιδραστικά ένα ή περισσότερα κείμενα ονομάζεται υπερκείμενο.

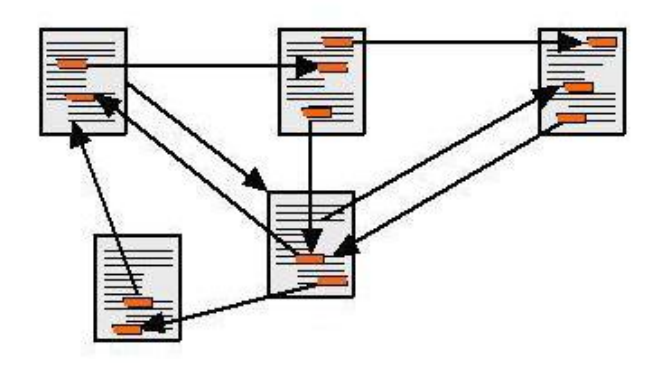

*Εικόνα 1 ΠΑΡΑΔΕΙΓΜΑ ΥΠΕΡΚΕΙΜΕΝΟΥ (Διαδραστικά Σχολικά Βιβλία)* 

#### **1.3.1 ΜΕΣΑ ΚΑΙ ΥΠΕΡΜΕΣΑ**

 Καθώς η τεχνολογία των υπολογιστών αναπτύχθηκε ταχύτατα, σύντομα έκαναν την εμφάνισή τους και τα υπερμέσα (hypermedia), δηλ. υπερκείμενα που δεν περιέχουν μόνο θερμές λέξεις αλλά και θερμά σημεία, καθώς διαχειρίζονται όλες τις δυνατές μορφές πληροφορίας. Έχουν μη γραμμική οργάνωση και διαθέτουν όλα τα χαρακτηριστικά των υπερ-κειμένων. Η διασύνδεση (hyperlinking) μεταξύ των διαφόρων κόμβων ενός υπερμέσου ενεργοποιείται με το πάτημα του ποντικιού σε ειδικά σημεία, που λέγονται θερμά σημεία (hotspots). Τα θερμά σημεία είναι ειδικές λέξεις, εικονίδια, ή πλήκτρα που δίνουν τη δυνατότητα στο χρήστη να μεταπηδήσει σε άλλες σχετικές ενότητες κειμένου, σε διαγράμματα, εικόνες, ηχητικά αποσπάσματα, ή video που ονομάζονται κόμβοι. Οι σύνδεσμοι δηλαδή, καθορίζουν τις συσχετίσεις μεταξύ των κόμβων πληροφορίας και μας μεταφέρουν στους κόμβους που επιλέγουμε, επιτρέποντας έτσι την πλοήγησή μας στη βάση πληροφοριών του υπερμέσου. Οι σύνδεσμοι ενσωματώνονται σε κάποιο κείμενο ή σε μια εικόνα.

#### **1.4 ΠΟΛΥΜΕΣΑ ΚΑΙ ΕΚΠΑΙΔΕΥΣΗ**

 Η αυξανόμενη χρήση του Ηλεκτρονικού Υπολογιστή έχει αλλάξει ριζικά τη ζωή του ανθρώπου και αποτελεί πλέον σημαντικό κομμάτι στην εκπαίδευση. Ο χρήστης πλέον ελέγχει τη διαδρομή – ροή του συστήματος. Έχει τη δυνατότητα να δει με περισσότερη λεπτομέρεια τα σημεία που ο ίδιος επιθυμεί, να προχωρήσει πιο γρήγορα στο επόμενο κόμβο πληροφοριών, έτσι ώστε να αποκτήσει απαραίτητες για τον ίδιο πληροφορίες. Επιλέγει τις διαδρομές που ο ίδιος κρίνει απαραίτητες, όπως και το να επιστρέψει στην Αρχική σελίδα, για παράδειγμα με όσες επαναλήψεις επιθυμεί.

 Ακόμη παρέχεται ελευθερία στη διαδρομή. Αναλυτικότερα, ο χρήστης, δεν υποχρεώνεται από το σύστημα να εξερευνήσει όλες τις διαδρομές αλλά µόνο αυτές που ο ίδιος κρίνει απαραίτητες και τέλος υπάρχει έλεγχος από τον ίδιο. Με λίγα λόγια, µπορεί να κατασκευάσει το δικό του παιδαγωγικό σενάριο και να εξατομικεύσει τις μαθησιακές του διαδρομές.

 Όσο αφορά τη γνώση που παρέχεται µέσω των πολυμέσων υπάρχουν κάποιες διαφορές σε σύγκριση µε τις άλλες μεθόδους . Η γνώση συνεχίζει να μεταδίδεται από τον εκπαιδευτικό τα πολυμέσα όμως υποστηρίζουν αποτελεσματικά αυτή τη διαδικασία. Η επίλυση προβλημάτων και η συνεργατική µάθηση µέσω υπολογιστών γίνεται πιο εφικτή από τις πολυµεσικές εφαρμογές, αφού η γνώση είναι προϊόν «εσωτερίκευσης» κοινωνικών διαδικασιών όπου μεγάλο ρόλο παίζει η επικοινωνία και η συνεργασία. Ακόμη, είναι γνωστό ότι η γνώση δεν μεταδίδεται αυτούσια, αλλά οικοδομείται από τα υποκείμενα που μαθαίνουν. Με τα πολυμέσα επιτρέπεται ο χειρισμός και ο μετασχηματισμός της πληροφορίας, η προσαρμογή του συγκεκριμένου έργου στις ικανότητες του παιδιού, καθώς και η δόμηση, ανασυγκρότηση των σκέψεων και των εμπειριών του παιδιού μέσα από μεθόδους ανακάλυψης (discovery approach). (Τομπουλίδου, 2007)

 Ως Συμπέρασμα, τα πολυμέσα είναι σημαντικά στην εκπαίδευση, καθώς μπορούν να γίνουν αποτελεσματικά εργαλεία για την ενίσχυση των δραστηριοτήτων σύνθεσης και παραγωγής του μαθητή, ο οποίος αποκτά σύνθετες και πολύπλοκες δεξιότητες. Ο κόσμος των γνώσεων γίνεται πιο εύκολος σε πρόσβαση, Τα βιβλία ανανεώνονται, από τους παραδοσιακούς τρόπους διδασκαλίας σε μια ηλεκτρονική εγκυκλοπαίδεια με εικόνες και ήχο, όπου ο ίδιος ο μαθητής, ελέγχει τη διαδικασία μάθησης.

#### **1.4.1 ΛΟΓΟΙ ΠΟΥ ΚΑΝΟΥΝ ΤΑ ΠΟΛΥΜΕΣΑ ΑΠΑΡΑΙΤΗΤΑ ΣΤΗΝ ΕΚΠΑΙΔΕΥΣΗ**

 Η εισαγωγή των πολυμεσικών συστημάτων είναι πολύ σημαντική στην εκπαίδευση, γεγονός που την έχει ενισχύσει. Συγκεκριμένα, οι αυτόνομοι μαθητές και οι μαθητές που δυσκολεύονται να παρακολουθήσουν το μάθημα μπορούν με φιλικό τρόπο, να παρακολουθήσουν την πληροφορία. Είναι επίσης αλληλεπιδραστικά σε σχέση με ένα βιβλίο, καθώς χρησιμοποιούν διαφορετικούς τρόπους αναπαράστασης - παρουσίασης της πληροφορίας, σε σχέση πάντα με ένα βιβλίο για παράδειγμα. Οι κλασικοί τρόποι εκπαίδευσης, στην ουσία δίνουν έμφαση είτε στο γραπτό, είτε στο προφορικό λόγο. Ο μαθητής, πλέον έχει την πληροφορία ταξινομημένη σε κατηγορίες με κοινό εννοιολογικό περιεχόμενο.

 Αξίζει να σημειωθεί, πως ο συνδυασμός της οπτικής και ακουστικής παρουσίασης, μπορεί να παραμείνει σε ποσοστό έως και 50%, στην ανθρώπινη μνήμη. Η ακουστική παρουσίαση της πληροφορίας από μόνη της, μπορεί να φτάσει το 20%, στην ανθρώπινη μνήμη καθώς και η ανάγνωση στο 10%, γεγονός που δείχνει πόσο σημαντική είναι η χρήση των πολυμεσικών συστημάτων στην εκπαίδευση.

 Παρόλο που δεν υπάρχει σαφής καθορισμός των ορίων, εμπειρικές μελέτες παρουσιάζουν ότι τα πολυμέσα είναι αποτελεσματικότερα όσο τα παιδιά μεγαλώνουν γιατί είναι σε θέση να επεξεργαστούν καλύτερα την πληροφορία που τους παρέχουν παρά την εμφάνισή τους. Τα πολυμέσα μπορούν να βοηθήσουν ώστε να κατευθύνουν την προσοχή του μαθητή σε σχετική πληροφορία και να βελτιώσουν τη µάθηση. (Τερζόγλου, 2008)

Αναλυτικότερα υπάρχουν τα ακόλουθα πλεονεκτήματα για τον μαθητή:

- Προάγει την εξατομικευμένη και ανακαλυπτική µάθηση.  $\sim$
- Συμβάλλει στην αύξηση της ενεργητικής συµµετοχής των μαθητών στη μαθησιακή  $\mathcal{L}^{\text{max}}$ διαδικασία(διαφορές παθητικής και ενεργητικής μάθησης) .
- Προωθεί την ομαδική εργασία.
- Προσφέρει νέες δυνατότητες απεικόνισης δύσκολων εννοιών συμβάλλοντας στην καλύτερη κατανόησή τους.
- ÷. Παρέχει πρόσβαση σε πλούσια και πολύπλευρη πληροφορία σχετική µε κάθε γνωστικό αντικείμενο.
- Η πρόσβαση στην πληροφορία γίνεται πολύ εύκολα και µε ιδιαίτερα φιλικό τρόπο.
- Υπάρχει χρήση πολλαπλών τρόπων αναπαράστασης.  $\mathbf{r}$
- Η µάθηση γίνεται πιο ενδιαφέρουσα και πιο διασκεδαστική.
- Εξατομικεύει τη διδασκαλία και παρέχει την κατάλληλη επανατροφοδότηση σε σύντομο χρονικό διάστημα.
- Παρέχεται ο έλεγχος της διαδικασίας είτε στο δάσκαλο, είτε στο μαθητή.  $\mathcal{L}^{\pm}$
- Τα πολυμέσα μπορούν να γίνουν αποτελεσματικά εργαλεία για την ενίσχυση δραστηριοτήτων σύνθεσης και παραγωγής του μαθητευόμενου.
- Η δημιουργία υπερµέσων αποτελεί µια δραστηριότητα η οποία επιτρέπει στο μαθητευόμενο να αποκτήσει περισσότερο σύνθετες και περίπλοκες δεξιότητες.
- Επιτρέπει στο μαθητή να προχωρήσει στην εργασία του µε ρυθμό ανάλογο µε τις  $\mathbf{r}$ δικές του ικανότητες.
- $\mathcal{L}^{\mathcal{L}}$ Συνδέει τη μαθησιακή δραστηριότητα µε την καθημερινή ζωή (αδρανής γνώση).

Ο μαθητής:

- Μπορεί να συνδέει και να συσχετίζει πληροφορίες, να δημιουργεί τις δικές του διαδρομές για την ανακάλυψη πληροφοριών, να εξάγει συμπεράσματα και να παράγει γνώση.
- Μπορεί να προχωρήσει σε αφαίρεση ή να γενικεύσει απομονώνοντας έτσι µια υπονοούμενη έννοια.
- Επαληθεύει αν µια αφηρημένη γνώση βρίσκει εφαρμογή μέσα σε αυτή ή σε αυτή την  $\mathcal{L}^{\text{max}}$ ειδική περίπτωση.
- Μπορεί να προσεγγίσει στοιχεία πληροφορίας για να τα συγκρίνει και να τα αναλύσει. (Τομπουλίδου, 2007)

 Μελετώντας τα παραπάνω πλεονεκτήματα, κατανοούμε πως η χρήση των πολυμεσικών συστημάτων στην εκπαίδευση, είναι μια ανανέωση της αντίληψης για το σχολικό εγχειρίδιο του μέλλοντος. Αποτελούν έναν εναλλακτικό τρόπο διδασκαλίας – μάθησης. Η κατανόηση των κόμβων – συνδέσεων μεταξύ των κατηγοριών, καθορίζει την αποδοτικότητα της μάθησης. Βοηθούν στο να αλλάξει ο τρόπος που γράφουμε, διαβάζουμε και σκεφτόμαστε.

 Με λίγα λόγια, τα έξυπνα ηλεκτρονικά βιβλία μπορούν να αντικαταστήσουν τις παραδοσιακές βιβλιοθήκες Η ελευθερία στην επιλογή της διαδρομής στη πλοήγηση και η αλληλεπιδραστικότητα, ευνοούν την προσωπική εμπλοκή του μαθητή στη διαδικασία μάθησης, καθώς η οργάνωσή της γίνεται προσωπική και ο έλεγχος είναι από τον εκπαιδευόμενο και όχι από τον εκπαιδευτή.

 Όσον αφορά το ψυχολογικό υπόβαθρο των υπερµέσων, η δομή της αρχιτεκτονικής τους κατά τη γνωστική ψυχολογία, μοιάζει με την ανθρώπινη μνήμη. Η αναπαράσταση της γνώσης, βασίζεται σε σύγχρονες θεωρίες μάθησης και παρουσίασης της πληροφορίας. Οι κατηγοριοποιήσεις της πληροφορίας, διευκολύνουν τις ψυχολογικές διαδικασίες, που επιτρέπουν στον άνθρωπο να αντιληφθεί σχέσεις, να συνδυάσει ιδέες και να βγάλει συμπεράσματα. Σε τέτοιου είδους διαδικασίες, συμμετέχουν όλες οι αισθήσεις και τα συστήματα συμβόλων που αναγνωρίζει κάθε άνθρωπος.

 Πρέπει λοιπόν να δίνεται στο µαθητή, µέσω του περιβάλλοντος / προγράμματος που χρησιμοποιεί, η δυνατότητα να συνειδητοποιεί τα δυνατά και τα αδύνατα σημεία του, να εντοπίζει πιθανά λάθη στη διαδικασία επίλυσης ενός προβλήματος να αναπτύσσει νέα στρατηγική για την επιτυχία του μαθησιακού του στόχου να επιβάλει στην μαθησιακή διαδικασία το δικό του ρυθμό εκμάθησης να δοκιμάζει όσες φορές θέλει την άποψή του ή τις γνώσεις του χωρίς να φοβάται ότι θα χαρακτηρισθεί άσχημα. Το τελευταίο σημείο αφορά την αποενοχοποίηση του λάθους, σύνδρομο το οποίο έχει αποτρέψει πολλούς μαθητές από την εμπλοκή τους στην περιπέτεια της µάθησης. (Τερζόγλου, 2008)

## **ΚΕΦΑΛΑΙΟ 2: ΣΤΑΔΙΑ ΑΝΑΠΤΥΞΗΣ ΜΙΑΣ ΠΟΛΥΜΕΣΙΚΗΣ ΕΦΑΡΜΟΓΗΣ**

#### **2.1 ΑΝΑΛΥΣΗ ΑΠΑΙΤΗΣΕΩΝ**

 Πριν από την ανάπτυξη οποιουδήποτε λογισμικού, έτσι και στην περίπτωση μιας πολυμεσικής εφαρμογής απαραίτητη είναι η διαδικασία της ανάλυσης απαιτήσεων από τους ανθρώπους που έχουν αναλάβει την ανάπτυξη της εφαρμογής. Στη φάση αυτή καθορίζουμε το τι πρέπει να κάνει το σύστημα αλλά όχι τον τρόπο με τον οποίο θα το κάνει.

Η ανάλυση απαιτήσεων περιλαμβάνει τα παρακάτω στάδια:

- *Μελέτη σκοπιμότητας*. Η ομάδα ανάπτυξης μελετά τη σκοπιμότητα της εφαρμογής, ä, δηλαδή τις γενικές αρχές και λειτουργίες βάσει των οποίων θα σχεδιαστεί η εφαρμογή.
- *Εκμαίευση και ανάλυση απαιτήσεων των χρηστών*. Έχοντας καθορίσει τις γενικές λειτουργίες της εφαρμογής, γίνονται συναντήσεις με τους χρήστες της εφαρμογής, ώστε να καθοριστούν οι απαιτήσεις του καθενός ξεχωριστά. Ο στόχος αυτής της φάσης είναι να σχεδιαστεί μια εφαρμογή η οποία θα ικανοποιεί πλήρως τις απαιτήσεις των χρηστών.
- *Καταγραφή απαιτήσεων*. Καταγράφονται λεπτομερώς οι γενικές απαιτήσεις με βάση τις οποίες θα σχεδιαστεί η εφαρμογή καθώς και οι επιμέρους απαιτήσεις όλων των χρηστών της εφαρμογής.
- *Επικύρωση απαιτήσεων.* Οριστικοποιούνται οι αποφάσεις για το σχεδιασμό της εφαρμογής. (Φωτόπουλος Βασίλης, 2008)

Τέλος, η ανάλυση του κόστους, είναι απαραίτητη, για την διαδικασία ανάπτυξης ενός πολυμεσικού συστήματος.

Συνοψίζοντας, είναι σημαντικό να απαντηθούν οι παρακάτω ερωτήσεις, σε αυτή τη φάση.

- o Τι hardware είναι διαθέσιμο;
- o Πόσο χώρο έχουμε;
- o Τι προγράμματα πολυμέσων είναι διαθέσιμα;
- o Ποιες οι γνώσεις μας πάνω στο hardware / software πολυμέσων;
- o Πόσοι χρειάζονται για να υλοποιηθεί το έργο;
- o Πόσο χρόνο έχουμε;
- o Πόσα χρήματα έχουμε;
- o Πώς θα γίνει η τελική διανομή του έργου;

#### **2.2 ΣΧΕΔΙΑΣΗ**

 Αφού το παραπάνω στάδιο, με την ανάλυση απαιτήσεων, έχει περαστεί με επιτυχία, σειρά έχει ο σχεδιασμός της ίδιας της πολυμεσικής εφαρμογής. Οι πληροφορίες της ανάλυσης αποτελούν σημαντικά στοιχεία για την διαδικασία ανάπτυξης και βοηθούν στη διαδικασία σχεδίασης. Η διαδικασία της σχεδίασης είναι με λίγα λόγια, μια αναλυτική αναφορά που δείχνει με σαφήνεια τον τρόπο με τον οποίο θα πρέπει να λειτουργεί η τελική εφαρμογή. Εδώ διατυπώνονται όλες οι προδιαγραφές της τελικής εφαρμογής, που πάρθηκαν κατά το πρώτο στάδιο ανάλυσης απαιτήσεων.

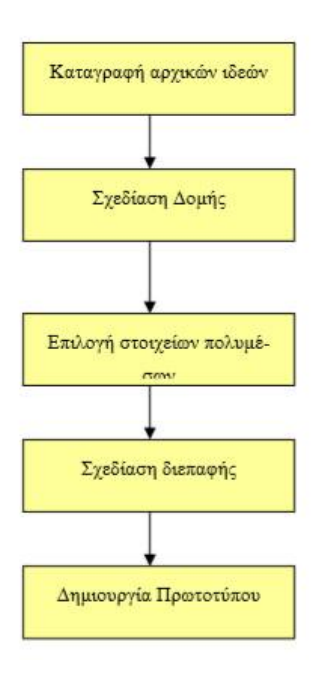

*Εικόνα 2 ΣΤΑΔΙΑ ΣΧΕΔΙΑΣΗΣ (Φωτόπουλος Βασίλης, 2008)* 

 Προϊόν της Σχεδίασης είναι το Έγγραφο Προδιαγραφών Έργου (ΕΠΕ) το οποίο περιέχει λεπτομερώς τις προδιαγραφές ανάπτυξης του τελικού συστήματος. Το ΕΠΕ περιλαμβάνει τον χρονοπρογραμματισμό του έργου τις υπευθυνότητες της ομάδας ανάπτυξης, τις τεχνικές προδιαγραφές τις εκπαιδευτικές προδιαγραφές, τον έλεγχο πορείας έργων. Ο χρονοπρογραμματισμός του έργου περιγράφει την πορεία ανάπτυξης του έργου και παραθέτει τα χαρακτηριστικά χρονικά σημεία (milestones), τα παραδοτέα και τις σχετικές ημερομηνίες. (Τερζόγλου, 2008)

#### **Σύλληψη και Καταγραφή αρχικών ιδεών**

 Όλα ξεκινούν από τη σύλληψη μιας ιδέας σχετικά με την πολυμεσική εφαρμογή που θέλει κανείς να δημιουργήσει. Αρχικά πραγματοποιούνται κάποιες συναντήσεις μεταξύ των συντελεστών του έργου ώστε να μελετήσουν τις απαιτήσεις (λειτουργικές και μη λειτουργικές) που οι ίδιοι οι χρήστες της εφαρμογής έχουν διατυπώσει ήδη από το προηγούμενο βήμα. Για να γίνουν αντιληπτές οι απαιτήσεις και πιο κατανοητές από κάθε μέλος της ομάδας ανάπτυξης, οι αρχικές ιδέες πρέπει με κάποιο τρόπο να καταγραφούν και να οργανωθούν.

Δύο τεχνικές που βοηθούν στην καταγραφή των ιδεών είναι οι παρακάτω:

- *Δημιουργία Γενικού Πλάνου:* Αφορά τη δημιουργία ενός σχεδιαγράμματος στο οποίο παρουσιάζονται οι βασικοί χώροι δραστηριοτήτων της εφαρμογής καθώς και η μεταξύ τους σχέση.
- *Τεχνική της Εικονογράφησης:* Δημιουργούνται μια σειρά από εικόνες οι οποίες περιλαμβάνουν τα βασικά παράθυρα τα οποία περιλαμβάνει η εφαρμογή. (Φωτόπουλος Βασίλης, 2008)

#### **Επιλογή στοιχείων πολυμέσων**

 Στο σημείο αυτό σημαντική είναι η λήψη αποφάσεων σχετικά με τις μορφές των στοιχείων πολυμέσων που θα χρησιμοποιηθούν για την παρουσίαση της πληροφορίας στο χρήστη.

#### **Κείμενο**

 Η ενσωμάτωση του κειμένου σε μια εφαρμογή πολυμέσων δίνει αρκετές δυνατότητες για εναλλακτικούς τρόπους παρουσίασής του, παρ' όλα αυτά, το κείμενο μέσα σε μια εφαρμογή πολυμέσων θα πρέπει να χαρακτηρίζεται από συντομία, σαφήνεια και λογική δομή. Πλέον είναι αρκετά περιορισμένο αφού χρησιμοποιούνται διαφορετικά συστατικά στοιχεία των πολυμέσων, αλλά είναι απαραίτητα σε πολυμεσικές εφαρμογές, όπως είναι οι ηλεκτρονικές εγκυκλοπαίδειες.

#### **Ήχος**

 Η χρήση του ήχου σε εφαρμογές πολυμέσων είναι πολλαπλή και σημαντική. Ο ήχος βοηθά στο να παραμείνει η πληροφορία στην ανθρώπινη μνήμη. Είτε σε μορφή αφήγησης, σε συνδυασμό με το κείμενο, είτε ως μουσική, εφέ, ομιλία. Μπορεί να υπάρχει ως ξεχωριστό τμήμα, επιπλέον, αυτόνομα (μέρος κάποιου βίντεο).

#### **Εικόνα**

 Η εικόνα αποτελεί ένα πολύ ισχυρό μέσο μετάδοσης πληροφορίας και έχει σημασία αντίστοιχη με αυτή του κειμένου. Η χρήση της σε εφαρμογές πολυμέσων είναι εντονότατη και πολυδιάστατη, καθώς χρησιμοποιείται τόσο ως στοιχείο περιεχομένου όσο και ως αναπόσπαστο τμήμα της διεπαφής. Η εικόνα μπορεί να ψηφιοποιηθεί, μέσω ενός σαρωτή, είτε να την κατεβάσουμε από το διαδίκτυο ή από CD.

Μπορούμε να διακρίνουμε γενικά τρεις κατηγορίες εικόνας από άποψη περιεχομένου:

- Φωτογραφίες
- Σχήματα και διαγράμματα
- Γραφιστικές συνθέσεις

#### **Βίντεο**

Μία πολυμεσική εφαρμογή μπορεί να χρησιμοποιήσει κάποιο βίντεο για:

- Την επεξήγηση διαφόρων διαδικασιών.  $\mathcal{L}^{\pm}$
- Την παρουσίαση οδηγιών χρήσης.
- Την παρουσίαση χώρων ή τόπων.
- Την παρουσίαση ντοκουμέντων..
- Τη διαφήμιση προϊόντων.

 Στις πιο συνηθισμένες εφαρμογές το βίντεο προστίθεται κυρίως για ψυχαγωγικούς περισσότερο σκοπούς, όπου μπορεί η παρουσίαση να είναι φανταστική και σκηνοθετημένη και να εξυπηρετεί κυρίως λόγους αισθητικής και εντυπωσιασμού του πελάτη. Παρ' όλα αυτά, η χρήση βίντεο μπορεί να δημιουργήσει πρόβλημα σε θέμα αποθηκευτικού χώρου, σε σχέση με άλλα στοιχεία που απαρτίζουν μια πολυμεσική εφαρμογή. Το πρόβλημα αυτό λύνεται με την συμπίεση του αρχείου, χάνοντας όμως ποσοστό από την ποιότητα του βίντεο.

#### **Συνθετική κίνηση**

 Η συνθετική κίνηση παρουσιάζει παρόμοιες περίπου ιδιότητες και χρήσεις με το βίντεο, βασική διαφορά είναι ότι δεν επιτυγχάνονται τα ίδια επίπεδα ρεαλισμού με το βίντεο καθώς τα αντικείμενα και οι χαρακτήρες που παρουσιάζονται σε ένα απόσπασμα συνθετικής κίνησης αποτελούν τεχνητά γραφικά δημιουργήματα μέσω του υπολογιστή. Η συνθετική κίνηση όμως έχει το πλεονέκτημα ότι, σε αντίθεση με το βίντεο, η μορφή των αντικειμένων και η κίνησή τους βρίσκεται κάτω από τον απόλυτο έλεγχο του παραγωγού. (Φωτόπουλος Βασίλης, 2008)

#### **Σχεδίαση Διεπαφής**

 Ένας παράγοντας που έχει ιδιαίτερα βαρύνουσα σημασία για την επιτυχία μιας εφαρμογής πολυμέσων είναι η σχεδίαση της διεπαφής χρήστη. Όσο ενδιαφέρον και αν είναι το θέμα, όσο καλό και αν είναι το περιεχόμενο, αν ο τρόπος με τον οποίο θα παρουσιαστούν στο χρήστη δεν είναι ελκυστικός και λειτουργικός η εφαρμογή δεν πρόκειται να αφήσει καλές εντυπώσεις.

Η σχεδίαση της διεπαφής αφορά σε δύο βασικά θέματα:

- Σωστή εμφάνιση του περιεχομένου.  $\mathcal{L}^{\text{max}}$ 
	- o Η κάθε οθόνη πρέπει να είναι όσο το δυνατόν πιο απλή, καθαρή όσο αφορά το περιεχόμενο και καθαρή προς τον χρήστη.
- o Πρέπει να διατηρείται μια ισορροπία στην οθόνη.
- o Όχι "βομβαρδισμός" του χρήστη με περιττό και μη οργανωμένο υλικό.
- o Έννοιες με καθαρά νοήματα.
- o Σχεδιασμός της βοήθειας έτσι ώστε να καλύπτει τον χρήστη.
- Καθοδήγηση του χρήστη στην πλοήγηση του. (Φωτόπουλος Βασίλης, 2008)

#### **Δημιουργία Πρωτοτύπου**

 Λίγο πριν την υλοποίηση της εφαρμογής, σημαντικό είναι να γίνει ένας έλεγχος σχετικά με την ορθότητα της μέχρι τώρα σχεδίασης, δημιουργώντας ένα αυτούσιο πλάνο- σκελετό της τελικής εφαρμογής.

#### **2.3 ΑΝΑΠΤΥΞΗ**

 Με βάση τις προδιαγραφές του προϊόντος και τον τεχνικό σχεδιασμό του, η ομάδα ανάπτυξης λογισμικού συγγράφει τον κώδικα πηγής, σχεδιάζει τις οθόνες και τις διεπαφές και γενικότερα εκτελεί όλες τις απαραίτητες εργασίες για να δημιουργηθεί το προϊόν.

 Σε αρχικό στάδιο (προ-παραγωγή) συνήθως δημιουργείται κάποιο πρωτότυπο χρησιμοποιώντας ένα υποσύνολο από λειτουργίες και περιεχόμενο. Κατά τη δημιουργία του πρωτότυπου δίνεται μεγαλύτερη έμφαση στην υλοποίηση των βασικών αρχών της αλληλεπίδρασης µε το χρήστη (user interface), έτσι ώστε να σχηματιστεί, αρκετά νωρίς, µία εικόνα για την μορφή και λειτουργικότητα των τελικών συστημάτων. Στο κυρίως στάδιο (ανάπτυξη) παράγεται όλο το ψηφιακό εκπαιδευτικό υλικό, συγγράφεται πλήρως ο κώδικας εφαρμογών, ενοποιούνται τα τμήματα εφαρμογής και οργανώνεται το εκπαιδευτικό περιεχόμενο και τα εργαλεία υποστήριξης του Εκπαιδευτικού Λογισμικού. (Τερζόγλου, 2008)

 Τα περισσότερα προγράμματα δεν απαιτούν την συγγραφή σύνθετων και εξειδικευμένων αλγορίθμων, αφού, τις περισσότερες φορές, ο ρόλος τους είναι κοινός: η παρουσίαση πληροφορίας με κάποιο στοιχειώδη έλεγχο της ροής. Αυτό σημαίνει ότι προγραμματισμός εφαρμογών πολυμέσων είναι δυνατόν να αυτοματοποιηθεί σε μεγάλο βαθμό, αν χρησιμοποιηθεί κάποιο εργαλείο που προσφέρει έτοιμες δυνατότητες χειρισμού όλων των ειδών πληροφορίας και αλληλεπίδρασης με το χρήστη. Αυτός ακριβώς είναι ο στόχος των εργαλείων συγγραφής εφαρμογών πολυμέσων (multimedia authoring systems). Τα εργαλεία αυτά απλοποιούν σημαντικά την ανάπτυξη εφαρμογών πολυμέσων, ελαχιστοποιώντας τον κώδικα που πρέπει να γραφτεί. Πολλές φορές, αυτά τα εργαλεία προσφέρουν και δυνατότητες επεξεργασίας της πληροφορίας (π.χ. Video, image editing), αλλά υπάρχουν και ειδικά εργαλεία που χρησιμοποιούνται για αυτό το σκοπό. (Φωτόπουλος Βασίλης, 2008)

#### **2.4 ΕΛΕΓΧΟΣ - ΔΙΑΝΟΜΗ**

 Μετά την ολοκλήρωσή της, η πολυμεσική εφαρμογή πρέπει να ελεγχθεί, ο έλεγχος μιας πολυμεσικής εφαρμογής μπορεί να γίνει ως εξής:

- Πιλοτική εγκατάσταση της εφαρμογής, η εφαρμογή εγκαθίσταται πιλοτικά από την  $\mathcal{L}^{\text{max}}$ ομάδα των τεχνικών.
- Έλεγχος υποσυστημάτων, η ομάδα επικύρωσης ελέγχει ξεχωριστά κάθε υποσύστημα της εφαρμογής, εντοπίζει πιθανές δυσλειτουργίες και προτείνει αλλαγές. Σε κάθε τέτοια περίπτωση η ομάδα προγραμματιστών προχωρά σε αλλαγές στο αντίστοιχο υποσύστημα.
- Έλεγχος συστήματος, η παραπάνω διαδικασία επαναλαμβάνεται αυτή τη φορά για το συνολικό σύστημα.
- Έλεγχος αποδοχής, η ομάδα ανάπτυξης της πολυμεσικής εφαρμογής καθώς και οι χρήστες της εφαρμογής καλούνται να δοκιμάσουν και να ελέγξουν το σύστημα και τέλος να προχωρήσουν στην αποδοχή του. (Φωτόπουλος Βασίλης, 2008)

 Η αξιολόγηση του προϊόντος λαμβάνει χώρα σε όλες τις φάσεις ανάπτυξης του και κατά τη διάρκεια της εμπορικής κυκλοφορίας του. Με την αξιολόγηση καθορίζονται είτε επανακαθορίζονται τα ποιοτικά και λειτουργικά του προϊόντος. Ανάλογα µε τη σπουδαιότητα των καταγεγραμμένων προβλημάτων το προϊόν επανασχεδιάζεται και παράγεται νέα έκδοση. (Τερζόγλου, 2008)

 Τέλος, εφόσον το προϊόν έχει περάσει με επιτυχία τους παραπάνω ελέγχους, πρέπει να επιλεγεί η πλατφόρμα παράδοσης του τελικού προϊόντος που συνήθως είναι cd ή dvd .Με άλλα λόγια η εφαρμογή περνάει στη φάση της «συσκευασίας».

# **ΚΕΦΑΛΑΙΟ 3: Η ΙΣΤΟΡΙΑ ΤΗΣ ΦΩΤΟΓΡΑΦΙΑΣ ΣΤΗΝ ΕΛΛΑΔΑ (1839– 1970)**

#### **3.1 ΓΕΝΙΚΕΣ ΑΡΧΕΣ ΠΕΡΙ ΤΟΥ ΦΩΤΟΣ**

 Το φως και οι ιδιότητές του απασχόλησαν όλους σχεδόν τους Έλληνες φιλοσόφους και μαθηματικούς της αρχαιότητας, που έγραψαν και σχετικά έργα. Οι περισσότεροι πρέσβευαν ότι τα αντικείμενα γίνονται ορατά γιατί κάτι εκπέμπεται από το μάτι και φτάνει μέχρι αυτά. Η θεωρία "Περί πόρων και απορροών" του Εμπεδοκλή (495 - 435 π.Χ.) αποδέχεται την άποψη αυτή, αλλά ταυτόχρονα πρεσβεύει ότι από το κάθε αντικείμενο εκπέμπονται ακτίνες (απορροές) τις οποίες συλλαμβάνουν οι "πόροι" που βρίσκονται μέσα στο μάτι. Το μάτι, δηλαδή είναι μια πηγή εκπομπής και λήψης των ακτινών, έτσι ώστε να γίνεται δυνατή η όραση.

 Ο Δημόκριτος (460 - 370 π. Χ.) ήταν ο πρώτος που διατύπωσε την θεωρία ότι το φώς αποτελείται από σωματίδια που εκπέμπονται με πολύ μεγάλη ταχύτητα από ένα αυτόφωτο σώμα. Ο Διογένης ο Λαέρτιος (Θ'48) μας πληροφορεί ότι ο Δημόκριτος είχε γράψει σχετικό σύγγραμμα με τίτλο Ακτινογραφίη. Ο όρος ακτινογραφία σήμαινε την έρευνα και την μελέτη της ακτινοβολίας με μαθηματικό τρόπο. Πολύ αργότερα, το 1704, ο Άγγλος φυσικός Νεύτων δημοσίευσε το βιβλίο του Οπτική, όπου ανέπτυξε την αντίστοιχη θεωρία του περί της σωματιδιακής εκπομπής του φωτός.

 Σε πολλά έργα του ο Πλάτωνας αναφέρει παρατηρήσεις για τα οπτικά φαινόμενα της διάθλασης και της ανάκλασης, τα χρησιμοποιούσε όμως για να δηλώσει μια μεταφορική έννοια.

 Ο Επίκουρος (341 - 270 π. Χ. ) ήταν ένας από τους πρώτους που διαπίστωσε ότι ο χρωματισμός των αντικειμένων διαφέρει ανάλογα με το φως που τα φωτίζει και από αυτό συμπέρανε ότι τα σώματα δεν έχουν το ίδιο χρώμα.

 Στον Αριστοτέλη ή τη σχολή του αποδίδεται και το βιβλίο Περί χρωμάτων. Πρόκειται για συλλογή παρατηρήσεων που απευθύνεται σε αυτόν που θα ήθελε να ασχοληθεί επιστημονικά με την θεωρία των χρωμάτων. (Ξ.Ξανθάκης, 2008)

#### **Η ΑΡΧΗ ΤΟΥ ΣΚΟΤΕΙΝΟΥ ΘΑΛΑΜΟΥ**

 Η δημιουργία ειδώλου από το φως, όταν αυτό περνά σε ένα σκοτεινό δωμάτιο, αποτελεί μέχρι σήμερα τη βάση πάνω στην οποία λειτουργούν η φωτογραφία, ο κινηματογράφος και το βίντεο σε αναλογική ή ψηφιακή μορφή.

 Ο πρώτος ο οποίος παρατήρησε και περιέγραψε το φαινόμενο γύρω στο 350 π. Χ. ήταν ο Αριστοτέλης. Η αναφορά του αυτή βρίσκεται στο 15ο κεφάλαιο του βιβλίου του Προβλήματα. Ως παράδειγμα χρησιμοποίησε την έκλειψη του ηλίου από την σελήνη. Κατά τη διάρκεια μίας έκλειψης Ηλίου και καθώς ο Ήλιος ήταν μερικώς καλυμμένος, παρατήρησε το σχήμα ημισελήνου του Ηλίου που προβαλλόταν στο έδαφος μέσα από τις τρύπες από ένα κόσκινο και μέσα από τα κενά μεταξύ των φύλλων ενός πλάτανου. Τον 4ο αιώνα π. Χ., ο Αριστοτέλης σημείωσε ότι «το φως του ήλιου που ταξιδεύει μέσα από μικρά ανοίγματα ανάμεσα στα φύλλα ενός δέντρου, τις τρύπες από ένα κόσκινο, τα ανοίγματα από αντικείμενα καλαθοπλεχτικής, ακόμη και τα διασταυρούμενα δάχτυλα, δημιουργεί κυκλικές κηλίδες του φωτός στο έδαφος». (NEXUS & ΦΛΩΡΟΣ, 2015)

 Ορισμένοι υποστηρίζουν ότι την πρώτη γραπτή περιγραφή του φαινομένου έκανε ο Άραβας ή Πέρσης ερευνητής Abu 'Ali al-Hasan ibn al-Haytham (965-1039), γνωστός στη Δύση ως Alhazen (Αλχάζεν), γύρω στο 1000 μ. Χ. Η ανακάλυψη όμως των πρωτοτύπων χειρόγραφων του στο Λονδίνο αποδεικνύει ότι το κείμενό του βασίζεται ουσιαστικά στο κείμενο του Αριστοτέλη. Χρησιμοποιεί μάλιστα και αυτός το ίδιο παράδειγμα της έκλειψης του ηλίου. Παρ 'όλα αυτά ο Alhazen ήταν ο πρώτος που το απέδειξε με ένα πείραμα, όπου πολλές διαφορετικές πηγές φωτός ήταν τοποθετημένες σε μία μεγάλη περιοχή. Ήταν επομένως ο πρώτος που πρόβαλλε με επιτυχία μία ολόκληρη εικόνα σε μία οθόνη με χρήση του «σκοτεινού θαλάμου».

 Αργότερα ο John Pechham (Τζων Πέκαμ, 1279- 1292), αρχιεπίσκοπος του Καντέρμπουρυ, πρότεινε τη χρήση σκοτεινού θαλάμου (camera obscura) για την παρατήρηση των ηλιακών εκλείψεων, ενώ ο Λεονάρντο ντα Βίντσι (1452-1519) έκανε σχέδια του σκοτεινού θαλάμου, τον οποίο φαίνεται ότι χρησιμοποίησε πειραματικά για την μελέτη της προοπτικής. Το 1545 δημοσιεύτηκε από τον Ολλανδό μαθηματικό Gemma Frisius (Γκέμα Φρίσιους, 1508-1555) το πρώτο σχέδιο ενός σκοτεινού θαλάμου ο οποίος είχε κατασκευαστεί για την παρατήρηση της έκλειψης του ηλίου που είχε γίνει στις 24 Ιανουαρίου 1544. Δεν είναι τυχαίο ότι χρησιμοποιήθηκε και εδώ το ίδιο παράδειγμα με αυτό που πρώτος ανέφερε ο Αριστοτέλης.

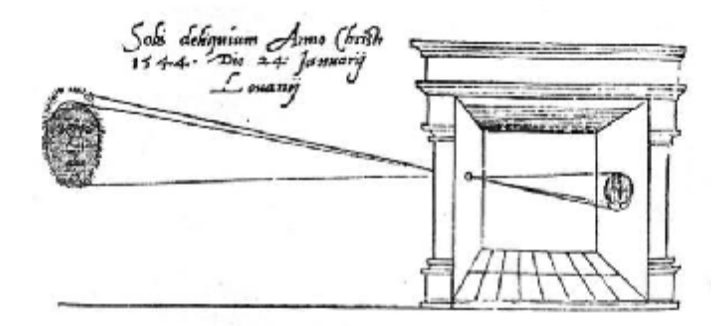

*Εικόνα 3 ΣΚΟΤΕΙΝΟΣ ΘΑΛΑΜΟΣ (wikipedia, Σκοτεινός θάλαμος)* 

#### **3.2 Η ΓΕΝΝΗΣΗ ΤΗΣ ΦΩΤΟΓΡΑΦΙΑΣ**

 Η φωτογραφία ως νέα εφεύρεση δημιουργήθηκε όταν κάποιος "προξενητής" συνδύασε μεταξύ τους τα ήδη γνωστά φυσικά και χημικά φαινόμενα που την αποτελούν. Στην περίπτωση αυτή ήταν ο Γάλλος τυπογράφος Nicephore Niepce ο οποίος άρχισε τους πειραματισμούς του το 1816. Τελικά κατόρθωσε να δημιουργήσει φωτογραφίες που τις ονόμασε ηλιογραφίες (heliographie).

 Κάποια στιγμή, στα μέσα της δεκαετίας του 1820, τοποθέτησε μια πλάκα από κασσίτερο επιστρωμένη με βιτουμένιο σε σκοτεινό θάλαμο ο οποίος βρισκόταν μπροστά σε ένα

παράθυρο με θέα το κτήμα του και την άφησε εκτεθειμένη επί οχτώ ώρες. Ακόμη και ο πιο άπειρος σημερινός ερασιτέχνης φωτογράφος δεν θα ήταν περήφανος από το αποτέλεσμα που απεικόνιζε θαμπά ένα κτίριο, ένα δέντρο και έναν αχυρώνα, αλλά ο Niepce είχε λόγο να είναι περήφανος. Η εικόνα του ήταν πιθανότατα η πρώτη μόνιμη φωτογραφία που είχε τραβηχτεί ποτέ. (ΞΥΠΝΑ!, 2006)

 Στις αρχές του 1839 τρεις ακόμη εφευρέτες εργαζόμενοι ανεξάρτητα ο ένας από τον άλλον, παρουσίασαν διαφορετικές μεθόδους φωτογραφίας. Οι διαφορές αυτές βρίσκονταν ουσιαστικά στη χημική διαδικασία που χρησιμοποιούσαν για την καταγραφή και την εμφάνιση του ειδώλου. Επρόκειτο για τον Άγγλο William Fox Talbot και τους Γάλλους Hypolite Bayard και Louis-Jacques-Mande Daguerre.

 Ο Talbot ήταν μεταξύ άλλων χημικός, γλωσσολόγος, μαθηματικός και αρχαιολόγος. Γνώριζε γι' αυτό και αρχαία ελληνικά. Την πρώτη του μέθοδο, που βασιζόταν στη δημιουργία ενός χάρτινου αρνητικού από το οποίο τυπωνόταν το τελικό θετικό, την ονόμασε φωτογενές σχέδιο ,ενώ την επόμενη που είναι βελτιωμένη, την αποκάλεσε καλοτυπία, από τις ελληνικές λέξεις καλός + τύπος, δηλαδή σωστή εκτύπωση.

 Στη Γαλλία, ο Bayard εφηύρε μια μέθοδο που έδινε απευθείας θετικό είδωλο. Έχοντας αντίπαλό του τον ιδιαίτερα ανταγωνιστικό Louis Daguerre, υποχρεώθηκε τελικά να αποσυρθεί, και η μέθοδός του πέρασε στην αφάνεια.

 Η μέθοδος του Daguerre, η δαγγεροτυπία, ήταν η πιο πολύπλοκη, χάρη όμως σε μηχανορραφίες κατόρθωσε να την προωθήσει. Σύμφωνα μ 'αυτήν, το είδωλο σχηματιζόταν πάνω σε μια πλάκα επαργυρωμένου χαλκού και ήταν αρνητικό. Όταν το κοιτούσε κάτω από ορισμένη γωνία, έδειχνε σαν θετικό. Η μη ύπαρξη αρνητικού δεν επέτρεπε τη δημιουργία άλλων αντιτύπων. (Ξ.Ξανθάκης, 2008)

#### **3.2.1 ΠΡΩΤΟΙ ΕΛΛΗΝΕΣ ΦΩΤΟΓΡΑΦΟΙ**

 *ΚΩΝΣΤΑΝΤΙΝΟΣ ΑΛΕΞΙΑΔΗΣ*: Το 1848 στους διαγωνισμούς της σχολής των Τεχνών του Πολυτεχνείου εξέθεσε ο "Κωνστ.Αλεξιάδης, διαφόρους φωτογραφημένας εικονογραφίας". Πρώτος αυτός μαζί με τον Μαργαρίτη και πιθανόν τον Landerer, χειρίστηκαν τη "μεγάλην μηχανήν της φωτογραφίας, μετά πάντων των εις αυτήν ανηκόντων", που ανέφερε στο λόγο του ο διευθυντής του σχολείου Λύσανδρος Καυταντζόγλου. Η μηχανή χρησιμοποιήθηκε τον ίδιο χρόνο της απόκτησής της για ορισμένες λήψεις. Ήταν δωρεά του Νικόλαου Ματζουράνη, υποπρόξενου της Ελλάδας στη Βιέννη. Για την τύχη της μηχανής αυτής καθώς και για δαγγεροτυπίες οι οποίες έγιναν με αυτήν δεν υπάρχει καμία πληροφορία. (Ξ.Ξανθάκης, 2008)

 *ΦΙΛΙΠΠΟΣ ΜΑΡΓΑΡΙΤΗΣ*: Ο Μαργαρίτης γεννήθηκε στη Σμύρνη. Για τους πρώτους πειραματισμούς του χρησιμοποιούσε σαν μοντέλο τη γυναίκα του Felicite, που ήταν ντυμένη με τοπικές ελληνικές φορεσιές, πόζαρε σε διάφορες στάσεις. Οι φωτογραφίες αυτές είναι οι πρώτες ενδυματολογικές φωτογραφικές σπουδές στην Ελλάδα και αποτελούν πολύτιμο ιστορικό βοήθημα. Μην ξεχνώντας το ζωγραφικό του ταλέντο, ο Μαργαρίτης επιζωγράφιζε με χρώματα πολλές από τις φωτογραφίες αυτές, με πιστότητα που αγγίζει τα όρια της τελειότητας. (Ξ.Ξανθάκης, 2008)

 Οι Ιστορικοί τέχνης θεωρούν τους δύο αυτούς ζωγράφους τους πρώτους Έλληνες καλλιτέχνες που έφεραν και δίδαξαν στην Ελλάδα τη δυτική τεχνοτροπία της ζωγραφικής, που την εποχή εκείνη ήταν ο κλασικισμός και ο ρομαντισμός. Πρώτος επέστρεψε ο Γεώργιος Μαργαρίτης το 1836. Έφερε τότε μαζί του ένα από τα πρώτα λιθογραφικά μηχανήματα, που το εγκατέστησε στο ατελιέ του στην οδό Ερμού. O Φίλιππος Μαργαρίτης γύρισε στην Ελλάδα έναν χρόνο αργότερα και εργάστηκε αρχικά μαζί με τον αδελφό του. Η εφημερίδα ΑΙΩΝ, το 1844, περιγράφει την φιλότεχνον επίσκεψιν του Πρωθυπουργού Ιωάννου Κωλέττη εις το Εθνικόν Εργαστήριον των αδελφών Μαργαρίτη». (ανεμουριον, 2017)

 *ΧΑΡΑΛΑΜΠΟΣ ΒΙΤΟΥΛΑΔΙΤΗΣ:* Γεννήθηκε στην Κέρκυρα, όπου και εργάστηκε ως επαγγελματίας φωτογράφος. Είχε ως επίσημο επάγγελμα την φωτογραφία, αν και φαίνεται ότι αρχικά είχε ασχοληθεί με τη ζωγραφική, όπως αναφέρει σε "Δηλοποίησίν" του στην εφημερίδα Gazzetta Ionica, το 1848. Σε αυτήν αναφέρει το κόστος της κάθε δαγγεροτυπίας, που εξαρτιόταν από το μέγεθος της και τον αριθμό των προσώπων που φωτογραφίζονταν. Παρά τις σχετικές έρευνες δεν βρέθηκαν μέχρι σήμερα φωτογραφίες του.

#### **3.2.2 ΠΡΩΤΕΣ ΚΑΛΟΤΥΠΙΕΣ**

 Η καλοτυπία ή, σπανιότερα, ταλμποτυπία ήταν μια μέθοδος φωτογραφίας που ανακάλυψε ο William Fox Talbot . Χρησιμοποιούσε ένα χάρτινο ευαισθητοποιημένο αρνητικό που ο χρόνος έκθεσής του στη μηχανή, κάτω από δυνατό ηλιακό φως, ήταν 8 λεπτά με διάφραγμα f8. Η καλοτυπία αν και εφευρέθηκε ταυτόχρονα με τη δαγγεροτυπία, δεν κατόρθωσε να αποκτήσει την εμπορικότητα της πρώτης. Ο αιδεσιμότατος George Bridges, γνώριζε προσωπικά τον Fox Talbot. Ενδιαφέρθηκε για τη μέθοδό του, την οποία και διδάχθηκε από τον βοηθό του Talbot, τον Nicolaas Henneman και αργότερα στη Μάλτα, από τον επίσης αιδεσιμότατο Calvert Jones. Ο Bridges έφθασε στην Αθήνα το Νοέμβριο του 1848 και τράβηξε 66 καλοτυπίες, κυρίως από τις αρχαιότητες της Αθήνας. Τριάντα από αυτές τις χρησιμοποίησε στο λεύκωμά του The illustrations of the Acropolis of Athens. Οι υπόλοιπες 36 βρίσκονται στο λεύκωμα Supplement to the Illustrations of Acropolis of Athens. Τα δύο αυτά λευκώματα που κυκλοφόρησαν με ένθετες τις πρωτότυπες καλοτυπίες, εκδόθηκαν σε πολύ περιορισμένο αριθμό αντιτύπων και αποτελούσαν μέρος ενός μεγαλύτερου λευκώματος. (Ξ.Ξανθάκης, 2008)

 Από πολλούς ο Talbot θεωρείται πατέρας της σύγχρονης φωτογραφίας, κυρίως διότι συνέλαβε τη σχέση ανάμεσα στην *αρνητική* και *θετική* φωτογραφία. Οι όροι *αρνητικό* και *θετικό* χρησιμοποιήθηκαν για πρώτη φορά από τον Τζον Χέρσελ (John Herschel), φίλο του Τάλμποτ. Επιπλέον ο Τάλμποτ ήταν ο πρώτος που δημοσίευσε βιβλίο με συλλογή φωτογραφιών, ενώ λειτούργησε την πρώτη επιχείρηση μαζικής αναπαραγωγής και πώλησης φωτογραφιών στο Ρίντινγκ, κοντά στην πόλη του Λονδίνου.(wikipedia, 2018)

 Το 1848 ήρθε και ο πρώτος Γάλλος ταξιδιώτης που χρησιμοποίησε τη μέθοδο της καλοτυπίας. Πρόκειται για τον Eugene Piot. Κατά την διάρκεια των ταξιδιών του ο Piot συνειδητοποίησε τη σημασία της φωτογραφίας για την αποτύπωση και τεκμηρίωση των αρχαιολογικών μνημείων και των έργων τέχνης γενικότερα. Οι φωτογραφίες του ήταν μεν ελκυστικές, αλλά και λίγο "σκληρές", αφού θύμιζαν πρώιμες λιθογραφίες. Το 1849, ο υποπλοίαρχος και γιατρός Claudius Galen Wheelhouse επισκέφθηκε τη Μέση Ανατολή. Ήταν και ερασιτέχνης φωτογράφος, συγκέντρωσε τις καλοτυπίες που τραβούσε σε ένα λεύκωμα. Η δημοσίευση του ημερολογίου του φωτογράφου έδωσε τη δυνατότητα να γίνει γνωστή η φωτογραφική του διαδρομή στην Ελλάδα. Την πρώτη του λήψη την έκανε στις 21 Νοεμβρίου 1849 και ήταν μια γενική άποψη του Πειραιά. (Ξ.Ξανθάκης, 2008)

#### **3.2.3 Η ΦΩΤΟΓΡΑΦΙΑ ΕΔΡΑΙΩΝΕΤΑΙ**

#### **Η ΕΛΛΑΔΑ ΣΤΑ ΜΕΣΑ ΤΟΥ 19ου ΑΙΩΝΑ**

 Στα μέσα του 19ου αιώνα η Ελλάδα, και ιδιαίτερα η Αθήνα που ουσιαστικά την εκπροσωπούσε, ήταν αρκετά πιο πίσω συγκριτικά με άλλες ευρωπαϊκές πρωτεύουσες και χώρες. Τον Αύγουστο του 1837, όταν η Ελλάδα είχε μόλις αρχίσει να αποκτά την εθνική της ταυτότητα, ήρθε στην Αθήνα ο Γερμανός αρχαιολόγος Ludvig Ross. Στο βιβλίο του γράφει σχετικά για την Αθήνα:"..." Πρέπει να περάσει ακόμα κάμποσος καιρός, να γίνει ο πληθυσμός πιο πλούσιος, και να μεγαλώσουν οι ανάγκες της εσωτερικής επικοινωνίας, τότε θα μπορεί κανείς να κάμει επιχωματώσεις και γέφυρες. Ως τώρα όλοι οι δρόμοι είναι απλώς μονοπάτια για μουλάρια και άλογα "..." Με εξαίρεση ορισμένα κτίρια, όπως το Πανεπιστήμιο, το Οφθαλμιατρείο, η Ιερατική σχολή, το Ορφανοτροφείο Χατζηκώστα, το Αμαλίειο Ορφανοτροφείο και κάποια άλλα, η Αθήνα δεν είχε να επιδείξει άλλα σημαντικά σύγχρονα κτίρια και δρόμους.

 Εκείνη την περίοδο η καλοτυπία καθώς και η δαγγεροτυπία είχαν σχεδόν εξαφανιστεί από την Ευρώπη. Δεν θα πρέπει να θεωρηθεί περίεργο ότι και οι δύο αυτές μέθοδοι χρησιμοποιούνταν ακόμα και τότε στην Ελλάδα.

#### **ΤΑ ΜΕΓΕΘΗ ΤΩΝ ΦΩΤΟΓΡΑΦΙΩΝ**

 Μέχρι και το 1850 περίπου, τα φωτογραφικά χαρτιά πάνω στα οποία εκτυπώνονταν φωτογραφίες δεν είχαν κοινά αποδεκτές και τυποποιημένες διαστάσεις. Κάτι τέτοιο έγινε αναγκαίο όταν χρησιμοποιήθηκαν τα χαρτιά αλμπουμίνας. Το χαρτί αυτό ήταν πάρα πολύ λεπτό, γ 'αυτό και έπρεπε να κολληθεί υποχρεωτικά πάνω σε ένα σκληρό χαρτόνι, το οποίο ονομάστηκε "πασπαρτού" (ppt). Ο λόγος που χρησιμοποιήθηκε ήταν πρακτικός και όχι αισθητικός, όπως έγινε στα φωτογραφικά χαρτιά τον 20ό αιώνα.

 Ένα από τα πρώτα τυποποιημένα μεγέθη ήταν αυτό της καρτ-ντε-βιζίτ (cdv). Το 1854 ο Γάλλος φωτογράφος Andre Disderi κατοχύρωσε την πατέντα για τη φωτογραφίαεπισκεπτήριο ή καρτ-ντε-βιζίτ. Οι φωτογραφίες που τυπώνονταν σε αυτές ήταν συνήθως ολόσωμα πορτρέτα στο μέγεθος επισκεπτήριας κάρτας περίπου. Αν και ποτέ σχεδόν δεν χρησιμοποιήθηκαν για αυτό τον σκοπό, διατήρησαν την ονομασία αυτή λόγω του μικρού τους σχήματος.

 Στη δεκαετία του 1860 η μόδα της καρτ-ντε-βιζίτ έλαβε τεράστιες διαστάσεις και χιλιάδες κάρτες βασιλέων και διασημοτήτων των τεχνών, των γραμμάτων και της πολιτικής πωλούνταν σε συλλέκτες τέτοιων εικόνων. Για πρώτη φορά ο καθένας μπορούσε να αγοράσει μια πραγματική εικόνα ενός μεγάλου και να την έχει στο σπίτι του.

 Εκτός από την καρτ-ντε-βιζίτ, που είχε διαστάσεις 6,5\*10 εκ.περίπου, πολύ διαδεδομένο μέγεθος, αλλά ακριβότερο ήταν το μέγεθος "κάμπινετ" με διαστάσεις χαρτονιού 11\*16,5 εκ.περίπου. Η μόδα της καρτ-ντε-βιζίτ διατηρήθηκε μέχρι το 1890, ενώ της κάμπινετ συνεχίστηκε και κατά τον 20ό αιώνα, έτσι μετεξελίχθηκε στη διάσταση 13\*18 εκ., που χρησιμοποιείται και σήμερα. Ο νέος συρμός της καρτ-ντε-βιζίτ και της κάμπινετ έφθασε στην Ελλάδα στα τέλη της δεκαετίας του 1850. (Ξ.Ξανθάκης, 2008)

#### **ΠΡΩΤΟ ΦΩΤΟΡΕΠΟΡΤΑΖ**

 Στις 11 Απριλίου 1870,μια ομάδα ξένων διπλωματών αποφάσισε να κάνει μια εκδρομή στην πεδιάδα του Μαραθώνα. Αφού επισκέφθηκαν τον τόπο της μεγάλης μάχης, γύρω στις τέσσερις και μισή το απόγευμα πήραν τον δρόμο της επιστροφής. Ενώ έμπαιναν σε ένα δάσος, κοντά στη γέφυρα στο Πικέρμι, ληστές τους επιτέθηκαν ξαφνικά από παντού. Σκότωσαν δύο από τους χωροφύλακες και βίαια έβγαλαν τους εκδρομείς από τις άμαξες, αρπάζοντάς τους ότι πολυτιμότερο είχαν. Άρχισαν τότε, να τους σέρνουν προς την πλαγιά της Πεντέλης. Μετά από δύο ώρες πεζοπορία, έβαλαν τις κυρίες πάνω στα άλογα των χωροφυλάκων και, με έναν υπηρέτη τις άφησαν να γυρίσουν στην Αθήνα, κρατώντας ομήρους τους πέντε άνδρες και τους επιζώντες χωροφύλακες. Για μέρες περπατούσαν εξαντλητικά έως ότου σταμάτησαν για να αποφασίσουν για τα λύτρα. Ανάμεσα στα αιτήματα των ληστών ήταν να τους δοθεί αμνηστία, γιατί διαφορετικά κινδύνευαν όχι μόνο από το στρατό αλλά και από τους χωρικούς. Η κυβέρνηση όμως, και ο βασιλιάς Γεώργιος Α' αρνήθηκαν να προσφέρουν στους ληστές αμνηστία.

 Στις 22 Απριλίου οι ληστές περικυκλώθηκαν από δύναμη 600 στρατιωτών με σκοπό να εμποδιστεί η διαφυγή τους προς την Θεσσαλία, που τότε βρισκόταν κάτω από τουρκική κατοχή. Οι ληστές, κυνηγημένοι, έφθασαν κοντά στο Δήλεσι και εκεί εκτέλεσαν τους αιχμαλώτους τους. Λίγο αργότερα συνελήφθησαν. Οι στρατιώτες αποκεφάλισαν τους ληστές που είχαν σκοτωθεί στη μάχη και πήγαν τα κεφάλια τους στην Αθήνα. Φαίνεται όμως πως εκτός από τους στρατιωτικούς και τους διπλωμάτες που είχαν εμπλακεί στη θλιβερή αυτή ιστορία, υπήρχε και ένας φωτογράφος.. Πρόκειται για τον Ξενοφώντα Βάθη, ο οποίος φωτογράφισε τα κομμένα κεφάλια των ληστών στον τόπο της συμπλοκής, τις οποίες φωτογραφίες πούλησε σε περιοδικό London Illustrated News, στην Αθήνα με μέγεθος καρτντε-βιζίτ και πιθανόν και σε άλλες πόλεις της Ελλάδας. (Ξ.Ξανθάκης, 2008)

#### **3.3 ΠΟΛΕΜΟΣ ΚΑΙ ΦΩΤΟΓΡΑΦΙΑ**

#### **ΠΟΛΕΜΟΣ (1940 – 1941)**

 Την 28η Οκτωβρίου 1940, αμέσως μόλις έγινε γνωστή η κήρυξη του πολέμου με τους Ιταλούς, οι φωτορεπόρτερ βρέθηκαν στους δρόμους και φωτογράφισαν σκηνές του παλλαϊκού ενθουσιασμού καθώς και εικόνες από την αναχώρηση των πρώτων επιστρατευμένων για το μέτωπο. Η Γεωγραφική Υπηρεσία Στρατού (ΓΥΣ), στην οποία υπαγόταν το φωτογραφικό τμήμα του στρατού κάλεσε τους επαγγελματίες φωτογράφους και κινηματογραφιστές να καταταγούν εθελοντικά. Η συμμετοχή των φωτορεπόρτερ ήταν σχεδόν καθολική. Ορισμένοι από αυτούς δεν εντάχθηκαν στο στρατό, αλλά πήγαν στο μέτωπο εξασφαλίζοντας ειδική άδεια ως απεσταλμένοι φωτογραφικών πρακτορείων ή εφημερίδων.

 Ο Νίκος Κοκόλης με τον Μεραβίδη ήταν οι πρώτοι που μπήκαν στα στενά της Κλεισούρας... κατά λάθος. Πήγαν για να πάρουν εικόνες από την κατάληψή της από τον ελληνικό στρατό, αλλά έφθασαν νωρίτερα από τις εμπροσθοφυλακές και αναγκάστηκαν να τραβήξουν ορισμένες σκηνές, με τον Κοκόλη στο πρώτο πλάνο, στο ρόλο του στρατιώτη και με φόντο τα στενά.

 Ανάμεσα σε αυτούς που κατατάχθηκαν τότε ήταν ο Δημήτρης Φλώρος, ο Δημήτρης Τριανταφύλλου, ο Κυριάκος Κουρμπέτης και ο Δημήτρης Γιάγκογλου, ενώ ο Πέτρος Πουλίδης και ο Δήμος Πατρίδης επισκέφθηκαν το μέτωπο ως ανταποκριτές. Με την ιδιότητα του ανταποκριτή της εφημερίδας Έθνος πήγε κατά περιόδους στο μέτωπο και ο Νικόλαος Σούτσος. Ιδιαίτερο ενδιαφέρον παρουσιάζει και το έργο του Λάζαρου Ακκερμανίδη, με καταγωγή από τον Πόντο. Ο Ακκερμανίδης παρέμεινε στην πρώτη γραμμή του μετώπου για όλη την περίοδο του 1940 - 1941, ιδιαίτερα κατά τον βαρύ χειμώνα. Τράβηξε γύρω στα 2.000 αρνητικά, με πολλές βέβαια "στημένες" εικόνες δράσης, ήταν όμως, ο μόνος που ασχολήθηκε με τον πραγματικό συντελεστή του πολέμου, δηλαδή τον απλό φαντάρο. (Ξ.Ξανθάκης, 2008)

#### **Η ΚΑΤΟΧΗ (1940 – 1944)**

 Στις 27 Απριλίου 1941 οι Γερμανοί εισήλθαν στην Αθήνα. Κατά την είσοδό τους από την οδό Βασιλίσσης Σοφίας είχαν τοποθετήσει κάθετα στο δρόμο αυτοκίνητα των λόχων ΡΚ με ειδικές πλατφόρμες από τις οποίες φωτογράφιζαν και κινηματογραφούσαν τις εισερχόμενες μηχανοκίνητες μονάδες. Στο μεταξύ, κατά την αποχώρηση τους από την Ελλάδα, τα συμμαχικά στρατεύματα κατέστρεψαν τις φωτογραφικές εγκαταστάσεις της Kodak, για να μην πέσουν στα χέρια των Γερμανών. Όπως ήταν φυσικό η Kodak παρέμεινε κλειστή στη διάρκεια της κατοχής, αλλά κυκλοφόρησαν λιγοστά φιλμ της, υπόλοιπα των αποθεμάτων της.

 Με το ερχομό τους στην Αθήνα οι Γερμανοί κατάσχεσαν όλο το κινηματογραφικό υλικό του Αλβανικού Πολέμου που βρισκόταν στη Γεωγραφική Υπηρεσία Στρατού και για το οποίο δεν είχε υπάρξει πρόνοια να διαφυλαχθεί κατάλληλα. Κατάσχεσαν επίσης όλο το φωτογραφικό αρχείο των αδελφών Γαζιάδη, γιατί σε αυτό υπήρχαν φωτογραφίες και αρνητικά από την εξέλιξη της κατασκευής των οχυρωματικών έργων της "γραμμής Μεταξά". Διασώθηκε όμως το κινηματογραφικό αρχείο τους, που βρισκόταν κρυμμένο στο υπόγειο του σπιτιού ενός από τους αδελφούς Γαζιάδη, στην περιοχή του Ψυχικού.

 Η επικρατούσα άποψη ότι οι Γερμανοί εξέδωσαν ειδική διαταγή η οποία απαγόρευε τη φωτογράφιση οπουδήποτε δεν επαληθεύεται. Απόδειξη αποτελεί το γεγονός ότι όλοι οι φωτογράφοι, εύρισκαν υλικά, κυρίως γερμανικά, από τη μαύρη αγορά. Ήταν βέβαια αυτονόητο ότι, εάν κάποιος φωτογράφιζε κάτι που θα μπορούσε να θεωρηθεί ότι μπορούσε να τους βλάψει, τότε θα υπήρχαν κυρώσεις, όπως γινόταν και σε άλλες αντίστοιχες ενέργειες. Έχει ενδιαφέρον να αναφερθεί, ότι μέχρι σήμερα είναι ακόμα σε ισχύ ένας νόμος του 1936, από την περίοδο του Μεταξά, ο οποίος απαγορεύει τη φωτογράφιση σε σιδηροδρομικούς σταθμούς, λιμάνια, αεροδρόμια, γέφυρες κ.ά. . (Ξ.Ξανθάκης, 2008)

#### **ΦΩΤΟΓΡΑΦΟΙ ΚΑΤΟΧΗΣ**

 *ΚΩΣΤΑΣ ΠΑΡΑΣΧΟΣ (1912- 1997)* : Ο Μικρασιάτης Παράσχος, εργαζόταν ως δημοσιογράφος στην Πρωία. Παράλληλα ήταν ερασιτέχνης φωτογράφος. Όντας δημοσιογράφος, έπρεπε να φωτογραφίσει κατά την περίοδο της Κατοχής. Η μηχανή του ήταν μια ρωσική Zorki, 35 mm, φθηνό αντίγραφο της Leica του 1932. Με αυτήν τράβηξε συνολικά 850 φωτογραφίες, από τις οποίες ένα μικρό μέρος δημοσιεύτηκε, τριάντα χρόνια αργότερα, στο λεύκωμά του με τίτλο Η Κατοχή. Φωτογραφικά τεκμήρια 1941 - 1944. Αρκετές φωτογραφίες του, έδειχναν την αθλιότητα που επικρατούσε. Αρκετοί από τους συνάδελφους του δημοσιογράφους, που ήταν δικτυωμένοι στην αντίσταση, τις προώθησαν και αποτέλεσαν τα ντοκουμέντα εκείνα που βοήθησαν στην κινητοποίηση διεθνών οργανώσεων για την αποστολή βοήθειας στην Ελλάδα.

 *ΒΟΥΛΑ ΠΑΠΑΪΩΑΝΝΟΥ (1898 - 1990)* : Η Βούλα Παπαϊωάννου ασχολήθηκε με την φωτογραφία λίγο πριν το πόλεμο. Στα χρόνια της Κατοχής, με πραγματικό κίνδυνο της ζωής της και χωρίς κανένα οικονομικό όφελος, απαθανάτισε ανεπανάληπτες σκηνές φρίκης, ιδιαίτερα εικόνες πεινασμένων παιδιών. Έχοντας την κάλυψη και την βοήθεια του Διεθνούς Ερυθρού Σταυρού, επισκεπτόταν παιδικούς σταθμούς, συσσίτια, το ΠΙΚΠΑ Πεντέλης, το ΙΚΑ και άλλα νοσοκομεία και φωτογράφιζε τα σκελετωμένα από την πείνα παιδιά ακόμα και εκείνα ήταν έτοιμα να πεθάνουν. Αποτέλεσαν επίσης, ντοκουμέντα που έπεισαν τις ξένες δυνάμεις να στείλουν βοήθεια προς τη χώρα.

#### **ΦΩΤΟΓΡΑΦΟΙ ΑΝΤΙΣΤΑΣΗΣ**

 *ΣΠΥΡΟΣ ΜΕΛΕΤΖΗΣ (1910 - 2003)* : Κατά τα πρώτα χρόνια Κατοχής ο Μελετζής συνέχισε να εργάζεται στο φωτογραφείο του. Πολιτικά τοποθετημένος στο ΚΚΕ, έκανε σκοπό της ζωής του να φωτογραφίσει την Αντίσταση. Έτσι, τον Αύγουστο του 1942 αποφάσισε να πάει στο βουνό να πραγματώσει την ιδέα του. Οι φωτογραφίες του από τους αντάρτες του ΕΛΑΣ αποτελούν μια μοναδική διαχρονική καταγραφή, τη μόνη ίσως στο είδος της. Οι φωτογραφίες αυτές είναι πολλές σε αριθμό και καλύπτουν κάθε φάση της ζωής τους. Όλες τους όμως είναι στημένες, διαθέτουν επικό χαρακτήρα και στερούνται συνήθως ρεαλισμού.

Αναφέρει κάπου ο ίδιος:

« Εγώ ήμουν ένας καλλιτέχνης φωτογράφος […] που τότε δεν είχα συνειδητοποιήσει ότι θα «έγραφα» με το φακό μου ιστορία […] και μια μέρα οι φωτογραφίες μου αυτές θα ήταν τα πιο αδιάψευστα, τα πιο αληθινά ντοκουμέντα που θα φανέρωναν […] όλη αυτή τη δράση και τη δημιουργική πνοή που πραγματοποιούνταν σε όλους τους τομείς και σε όλες τις εκδηλώσεις της ζωής στην Ελεύθερη Ελλάδα .» ( Στίγκας, 2017)

 *ΚΩΣΤΑΣ ΜΠΑΛΑΦΑΣ (ΓΕΝΝ. 1920)* : Γεννήθηκε στα 1920 στο χωριό Κυψέλη, στα Τζουμέρκα της Άρτας, και προερχόταν από αγροτική οικογένεια. Κατά τη διάρκεια του Ελληνοϊταλικού Πόλεμου φωτογράφισε στα Ιωάννινα σκηνές από τις συνέπειες των ιταλικών βομβαρδισμών, τα κατεστραμμένα γεφύρια, τα γκρεμισμένα σπίτια. Στην Αρχή της Κατοχής, αντάλλαξε την Kodak του και ένα ρολόι με μια μηχανή Robot, που είχε ένας Ιταλός. Ήταν μια μικρή εύχρηστη γερμανική μηχανή 35 mm, με κουρδιστό μοτέρ για την προώθηση του φιλμ και φορμά 24\*24. Με αντάλλαγμα κάποιες οκάδες καλαμποκάλευρο, απέκτησε από έναν πλανόδιο φωτογράφο μια μεγάλη μπομπίνα φιλμ 35 mm, λάφυρο από ένα κατεστραμμένο ιταλικό αεροπλάνο. Με πατέντες δικές του κατασκεύασε έναν ηλιακό μεγεθυντήρα, ενώ αργότερα χρησιμοποιούσε για τις μεγεθύνσεις του έναν προβολέα αεροπλάνου, που τον λειτουργούσε με μπαταρίες. Τότε Άρχιζε να εμφανίζει και να εκτυπώνει τα φιλμ που τραβούσαν οι άλλοι στα βουνά. Το 1943 αποφάσισε να φωτογραφίσει ο ίδιος αντάρτες. (Ξ.Ξανθάκης, 2008)

 Δεν είναι καθόλου τυχαίο το γεγονός ότι οι δύο σημαντικότεροι φωτογράφοι της Αντίστασης, ο Σπύρος Μελετζή*ς* και ο Κώστας Μπαλάφας, στον επιμέρους αυτόν τομέα, έμειναν για δεκαετίες στην αφάνεια. Ο Μελετζής συγκρότησε συμπαγή σύνθεση και εξέδωσε για πρώτη φορά το υλικό του, το 1976 και αντίστοιχα ο Μπαλάφας, το 1991. Χρειάστηκε, δηλαδή, να μεσολαβήσει μετά την Κατοχή ένα σκοτεινό χάσμα, 32 χρόνων για τον πρώτο και 47 για τον δεύτερο. Ενώ ένας τρίτος, - για τον οποίο θα αναφερθώ στη συνέχεια και ο οποίος λανθάνει ως σήμερα - γνωστοποίησε το φωτογραφικό του υλικό μετά 52 χρόνια.(tvxs, 2017)

#### **3.3 ΑΝΑΣΥΓΚΡΟΤΗΣΗ ΤΗΣ ΦΩΤΟΓΡΑΦΙΑΣ**

#### **3.3.1 PICCA**

#### **Η ΕΛΛΗΝΙΚΗ ΦΩΤΟΓΡΑΦΙΚΗ ΜΗΧΑΝΗ**

 Στα μέσα του 1953, ο Μικρασιάτης φωτοτεχνικός Δημήτρης Πικόπουλος κατασκεύασε, σε μικρό αριθμό, τη μοναδική ελληνική φωτογραφική μηχανή. Φτιαγμένη με απλά υλικά και αλουμίνιο, έπαιρνε φιλμ 120 και το φορμά της ήταν 6\*6 ή 6\*4,5. Διέθετε μία μόνο ταχύτητα λήψης (1/50 sec), "ενσταντανέ" και "πόζα" (Β, δηλαδή λήψη μεγάλης διάρκειας). Ο φακός της, ο οποίος ήταν τοποθετημένος σε πτυσσόμενο σωλήνα για να μειώνει τον όγκο της, είχε φωτεινότητα f 8 και ένα ακόμη διάφραγμα στο f 11. Ήταν φτιαγμένος στη Γερμανία από τη γνωστή εταιρεία Enna Werk, η οποία τον χρησιμοποιούσε για παρόμοιες μηχανές δικής της σχεδίασης και κατασκευής. (Ξ.Ξανθάκης, 2008)

 Η Picca, όπως την ονόμασε ο Πικόπουλος από το πρώτο συνθετικό του επιθέτου του, άρχισε να παράγεται χειροποίητα από τρεις εργάτες. Η τιμή της ήταν αρκετά χαμηλή, μόλις 250 δραχμές. Και αυτό γιατί απευθυνόταν στους ερασιτέχνες φωτογράφους και ιδιαίτερα στους μαθητές και σπουδαστές, που μπορούσαν να την αγοράσουν με δόσεις. Η ιδέα αυτή, αν και δεν εξαπλώθηκε, ήταν πολύ σημαντική για την προαγωγή της φωτογραφίας ανάμεσα στους νέους.

 Η Picca είναι η μοναδική σύγχρονη φωτογραφική μηχανή που κατασκευάστηκε στην Ελλάδα. Ο Δημήτρης Πικόπουλος έφτιαξε περίπου 400 τέτοιες μηχανές, που κυκλοφόρησαν το 1953 - 1954. Για να εξασφαλίσει περισσότερα σημεία πώλησης, τις έδινε και στα φωτογραφεία. Εκείνοι με την σειρά τους την πουλούσαν με δόσεις, μόνο που τότε η τιμή της ανέβαινε στις 350 δραχμές. Τελικά η ιδέα αυτή δεν είχε εμπορική απήχηση και ύστερα από την παραγωγή 400 περίπου τέτοιων μηχανών το "εργοστάσιο" έκλεισε. (Ξ.Ξανθάκης, 2008)

 Παρόλα αυτά, η κληρονομία που άφησε ως ο πρώτος άνθρωπος που επισκεύαζε φωτογραφικές μηχανές στην Αθήνα του 20ου αιώνα συνεχίζεται μέχρι σήμερα από τον γιο του Νίκο και τον εγγονό του Φίλιππο, σε έναν όροφο της οδού Λέκκα. Παρά τον μεγάλο φόρτο εργασίας τους, θα κλέψουν λίγο χρόνο για να σου δείξουν με καμάρι την συλλεκτική και δυσεύρετη πλέον Picca που στολίζει την βιτρίνα τους. (Παρασίδη, 2017)

#### **3.3.2 ΑΚΤΟ**

#### **Η ΠΡΩΤΗ ΣΧΟΛΗ ΦΩΤΟΓΡΑΦΙΑΣ**

 Μέχρι τις αρχές της δεκαετίας του 1950 η εκπαίδευση στη φωτογραφία βρισκόταν σε ερασιτεχνικό επίπεδο. Καλύτερα οργανωμένες ήταν οι προσπάθειες της ΕΦΕ, η οποία όμως στόχευε αποκλειστικά στην ενημέρωση των ερασιτεχνών φωτογράφων. Την ιδέα για τη δημιουργία μιας επαγγελματικής σχολής φωτογραφίας είχε εκφράσει τα χρόνια εκείνα ο φωτογράφος Θεόκριτος Καλογερίδης. Επαγγελματίας φωτογράφος από την περίοδο του Μεσοπολέμου και με μεγάλη συνδικαλιστική δράση, ήταν από εκείνους που πίστευαν στην τεκμηριωμένη και άρτια τεχνική και αισθητική κατάρτιση που έπρεπε να έχουν οι επαγγελματίες φωτογράφοι. Προσπάθησε με πάθος να προώθηση την ιδέα του για την ίδρυση Δημόσιας Επαγγελματικής Σχολής Φωτογραφίας στα πρότυπα της αντίστοιχης Ανώτερης Κρατικής Επαγγελματικής Σχολής Φωτογραφίας της Κολωνίας. Το 1956 μάλιστα υπέβαλε στο Υπουργείο Εθνικής Παιδείας υπόμνημα σχετικό με το θέμα αυτό. Ακολούθησε μια σειρά συμπληρωματικών υπομνημάτων και αιτήσεών του, που δεν απέδωσαν κανένα ουσιαστικό αποτέλεσμα.

 Η πρώτη σχολή επαγγελματικής φωτογραφίας λειτούργησε τελικά το φθινόπωρο του 1968, με ιδιωτική πρωτοβουλία. Αποτέλεσε έναν από τους ανεξάρτητους Κλάδους Καλών Τεχνών της σχολής "Μποζάρ", που ίδρυσαν τότε ο Βλάσης Βέλλιος και ο Ιάσωνας Θεοδοσάκης. Την διεύθυνση και την οργάνωση της σχολής Φωτογραφίας ανέλαβε ο Άλκης Ξ. Ξανθάκης. Η σχολή ήταν μονοετής και σε αυτήν διδάσκονταν όλοι οι τομείς της επαγγελματικής φωτογραφίας. Το 1971 η "Μποζάρ" μετονομάστηκε σε "Αθηναϊκό Καλλιτεχνικό και Τεχνολογικό Όμιλο" -περισσότερο γνωστή ως ΑΚΤΟ- με πρόεδρο και γενικό διευθυντή τον Βλάση Βέλλιο. Ο ΑΚΤΟ διεύρυνε τότε τους κλάδους του, ανάμεσα στους οποίους περιλαμβανόταν η διακοσμητική, ο σχεδιασμός μόδας, η ζωγραφική, η γραφιστική και η φωτογραφία. (Ξ.Ξανθάκης, 2008)

### **ΚΕΦΑΛΑΙΟ 4: Η ΕΦΑΡΜΟΓΗ**

#### **4.1 ΠΕΡΙΓΡΑΦΗ ΤΗΣ ΕΦΑΡΜΟΓΗΣ**

 Η εφαρμογή, σχεδιάστηκε με σκοπό την εύκολη πρόσβαση του χρήστη, στην Ιστορία της Φωτογραφίας στην Ελλάδα, τις χρονολογίες 1839 – 1970, έχοντας την δυνατότητα να επιλέξει από τις κατηγορίες, που είναι χωρισμένο το θέμα. Ο χρήστης έχει μπροστά του, όλη την πληροφορία που αφορά το θέμα της Ιστορίας της Φωτογραφίας στην Ελλάδα, χωρισμένη σε κατηγορίες, έξι σε αριθμό, οι οποίες με την σειρά τους χωρίζονται σε υποκατηγορίες σχετικά με το θέμα της κατηγορίας που επέλεξε. Η αρχική σελίδα περιλαμβάνει επίσης, σημαντικές φωτογραφίες από την Ιστορία της Φωτογραφίας, όπου ο χρήστης πατώντας κλικ στην κάθε μία έχει την δυνατότητα να μάθει πληροφορίες, σχετικά με τον φωτογράφο και την τοποθεσία. Επίσης, υπάρχει επιπλέον υλικό με φωτογραφίες στο τελευταίο κουμπί της εφαρμογής «Φωτογραφικό υλικό».

#### **4.1.1 ΣΧΕΔΙΑΣΤΙΚΟ ΜΕΡΟΣ**

 Στόχος εξαρχής, ήταν η δημιουργία μιας πολυμεσικής εφαρμογής με εκπαιδευτικό χαρακτήρα. Ως όρος, «πολυμεσική», η εφαρμογή περιλαμβάνει εικόνες, κείμενο και την αλληλεπίδραση με τον χρήστη. Η εφαρμογή είναι «με εκπαιδευτικό χαρακτήρα», εννοείται ότι ο χρήστης με την πλοήγηση του, ενημερώνεται για την Ιστορία της Φωτογραφίας στην Ελλάδα(1839 – 1970). Τα κουμπιά – κατηγορίες είναι ταξινομημένα με χρονολογική σειρά, οπότε δίνεται στον χρήστη μια ροή όταν διαβάζει, όπως ένα βιβλίο.

 Σημαντικό ρόλο έπαιξε η λειτουργικότητα της εφαρμογής, όπου ο χρήστης θα πρέπει να αντιλαμβάνεται ποια είναι τα κουμπιά. Ποιο κουμπί είναι η «κατηγορία», ποιο είναι το κουμπί της «Αρχικής», και με ποιο κουμπί ο χρήστης μπορεί να πάει «μπροστά» και «πίσω». Είναι σημαντικό, ο χρήστης να μπορεί να καταλαβαίνει κατά την πλοήγηση του σε ποια κατηγορία βρίσκεται, η αλλαγή του χρώματος της υποκατηγορίας που κάνει κλικ βοηθά σ΄ αυτό. Ο χρήστης, βέβαια έχει πάντα την επιλογή πατώντας στο κουμπί της «Αρχικής» να επιστρέψει στην Αρχική σελίδα, με τις κατηγορίες.

 Δόθηκε σημασία και στην καλαισθησία της εφαρμογής. Επειδή το θέμα αφορά την Ιστορία της Φωτογραφίας, προσπάθησα να διαχωρίσω το κείμενο από τα κουμπιά. Ξεκινώντας από την Αρχική σελίδα της εφαρμογής, δημιούργησα ένα τύπου κολλάζ με σημαντικές Ιστορικές για την φωτογραφία στην Ελλάδα φωτογραφίες, όπου ο χρήστης πατώντας κλικ ενημερώνεται για περεταίρω πληροφορίες που αφορούν κάθε φωτογραφία.

#### **4.1.2 ΑΠΟ ΤΗ ΘΕΩΡΙΑ ΣΤΗ ΠΡΑΞΗ**

 Όπως προαναφέρθηκε παραπάνω, για την παραγωγή ενός πολυμεσικού συστήματος, απαιτούνται κάποια στάδια – διαδικασίες, είναι λοιπόν, σημαντικό να αναφερθούν και για την συγκεκριμένη εφαρμογή.

- o Ανάλυση: Στη πρώτη φάση έγινε η ανάλυση όλων των απαιτήσεων για την δημιουργία της εφαρμογής. Βάζοντας σε προτεραιότητα τους στόχους της εφαρμογής (παρουσίαση της Ιστορίας της φωτογραφίας, συγκεκριμένα το βιβλίο του Α. Ξανθάκη, Ιστορία της Ελληνικής Φωτογραφίας 1839 - 1970) καθώς και τις ανάγκες του τελικού χρήστη (αλληλεπίδραση χρήστη, κατανόηση περιβάλλοντος εφαρμογής / κουμπιών). Επίσης, αποφασίστηκαν ποια προγράμματα θα χρησιμοποιηθούν σε αναλογία με το μηχάνημα που θα δουλέψω (αποθηκευτικός χώρος υπολογιστή), καθώς και ο χρόνος και τα χρήματα, που υπήρχαν στη διάθεση (αγορά βιβλίων).
- o Σχεδιασμός: Εδώ έγινε μια προσπάθεια δημιουργίας ενός αρχικού πλάνου χάρτη περιεχομένων, χρησιμοποιώντας την προσθετική μέθοδο, όπου έγινε η αρχή με κάποιες κατηγορίες ως βάση και στη συνέχεια η πρόσθεση περισσότερων κουμπιών και επιπλέον πληροφοριών στις κατηγορίες. Το κείμενο, οι εικόνες και τα κουμπιά αποτελούν διαφορετικούς τύπους περιεχομένων. Έτσι, πρέπει να λειτουργήσουν συνεργατικά μεταξύ τους για να ικανοποιήσουν μια συγκεκριμένη απαίτηση (παρουσίαση της πληροφορίας – αλληλεπίδραση κουμπιών).
- o Ανάπτυξη: Στη φάση αυτή, έγιναν τα σχέδιά πραγματικότητα. Σημαντικό ρόλο έπαιξε και εδώ, η πιθανή συμπεριφορά του χρήστη με τον προσδιορισμό των τρόπων εξυπηρέτησης και απόκρισης σε αυτή τη συμπεριφορά από το σύστημα - εφαρμογή. Σχεδιάστηκαν όλα τα επίπεδα που απαρτίζουν την εφαρμογή (κουμπιά, εικόνες, κείμενο), που αφορούν δηλαδή, τη μετάδοση της πληροφορίας στο χρήστη. Προστέθηκε, το υλικό που είχε δημιουργηθεί από το Photoshop, στο Dreamweaver δημιουργώντας τη σύνδεση μεταξύ τους με τα κουμπιά.
- o Έλεγχος Δοκιμή: Η αλήθεια είναι, πως η συγκεκριμένη διαδικασία, έγινε σε αρκετές φάσεις κατά την διάρκεια της παραγωγής της εφαρμογής. Έγιναν δοκιμές ουσιαστικά, για το πως θα εμφανίζεται η εφαρμογή, στην οθόνη του τελικού χρήστη. Αυτό βοήθησε στο να παρθεί η απόφαση για τη χρήση ενός background για παράδειγμα, και η τοποθέτηση της εφαρμογής στο κέντρο (στοίχιση). Επιπλέον, έγινε δοκιμή της εφαρμογής και σε διαφορετικό υπολογιστή, έτσι ώστε να «δουλεύει», και σε άλλα συστήματα. Όπως, και ο έλεγχος για πιθανά λάθη στη σύνδεση των επιπέδων.
- o Συσκευασία Διανομή: Εδώ η εφαρμογή, που δημιουργήθηκε «συσκευάζεται», για να καταλήξει στον τελικό αποδέκτη. Η εφαρμογή, με τα επιμέρους στοιχεία της, αντιγράφηκε σε μέσο αποθήκευσης CD και σκληρό δίσκο.

#### **4.1.3 ΠΡΟΓΡΑΜΜΑΤΑ ΠΟΥ ΧΡΗΣΙΜΟΠΟΙΗΘΗΚΑΝ**

 Τα προγράμματα που χρησιμοποιήθηκαν, για την δημιουργία και ολοκλήρωση της εφαρμογής, ήταν το Adobe Photoshop και Adobe Dreamweaver.

 Στο Adobe Photoshop, ή απλά Photoshop, έγινε όλο το στήσιμο της εφαρμογής. Η επεξεργασία εικόνων, η δημιουργία των κουμπιών και των κειμένων, και γενικά το στήσιμο των επιπέδων που θα περιλάμβανε η εφαρμογή.

 Έγινε η αρχή, με την δημιουργία ενός τύπου κολλάζ φωτογραφιών για λόγους καλαισθησίας. Παράλληλα, δόθηκε σημασία και να δίνει και πληροφορία για το θέμα της εφαρμογής. Έπειτα θέλοντας να διαχωριστούν τα κουμπιά με το κείμενο και τις φωτογραφίες, χρησιμοποιήθηκαν διαφορετικές αποχρώσεις.

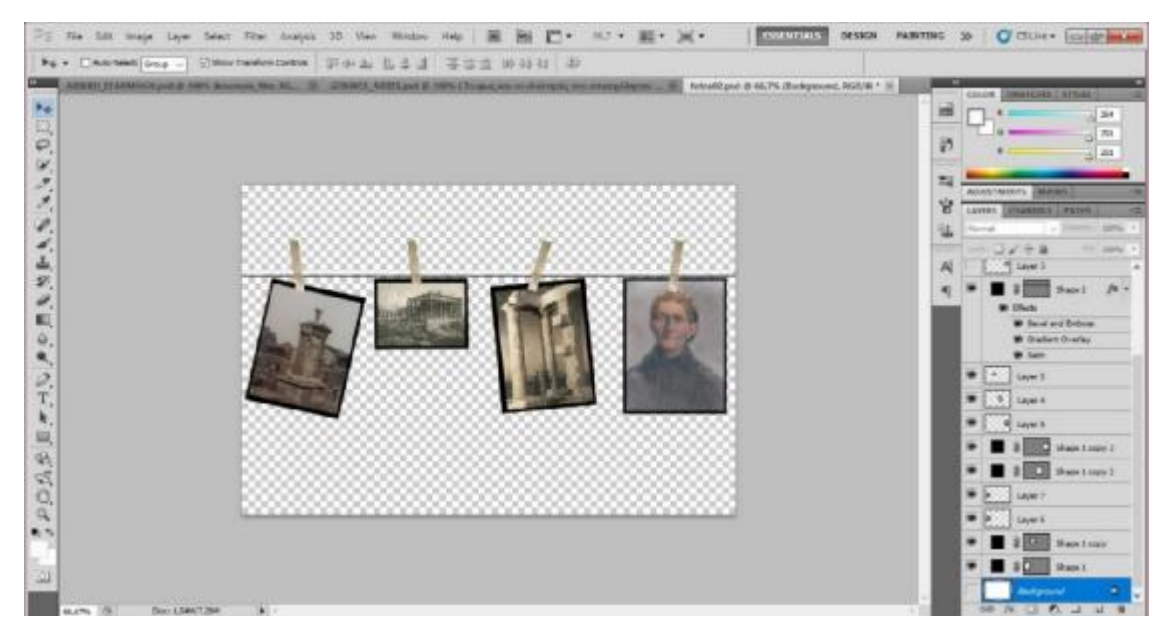

*Εικόνα 4 ΔΗΜΙΟΥΡΓΙΑ ΚΟΛΛΑΖ ΦΩΤΟΓΡΑΦΙΩΝ*

 Στο σημείο αυτό, έγινε προσπάθεια να διαχωριστούν τα κομμάτια των κουμπιών – κατηγοριών με το κολλάζ φωτογραφιών που θα υπήρχαν δίπλα για λόγους καλαισθησίας. Έτσι, δημιουργήθηκαν, διαφορετικά επίπεδα χρώματος, με όχι έντονη αλλαγή, μεταξύ τους. Τα κουμπιά, ο χρήστης θα έχει την δυνατότητα να τα έχει στα δεξιά του. Στα αριστερά, προορίζεται, η θέση των φωτογραφιών όπου ο χρήστης κάνοντας κλικ, θα μεταφέρεται στο επίπεδο του 6ου κουμπιού, «ΦΩΤΟΓΡΑΦΙΚΟ ΥΛΙΚΟ», για περισσότερες πληροφορίες, σχετικά με την τοποθεσία και τον φωτογράφο, που αφορούν την κάθε φωτογραφία.

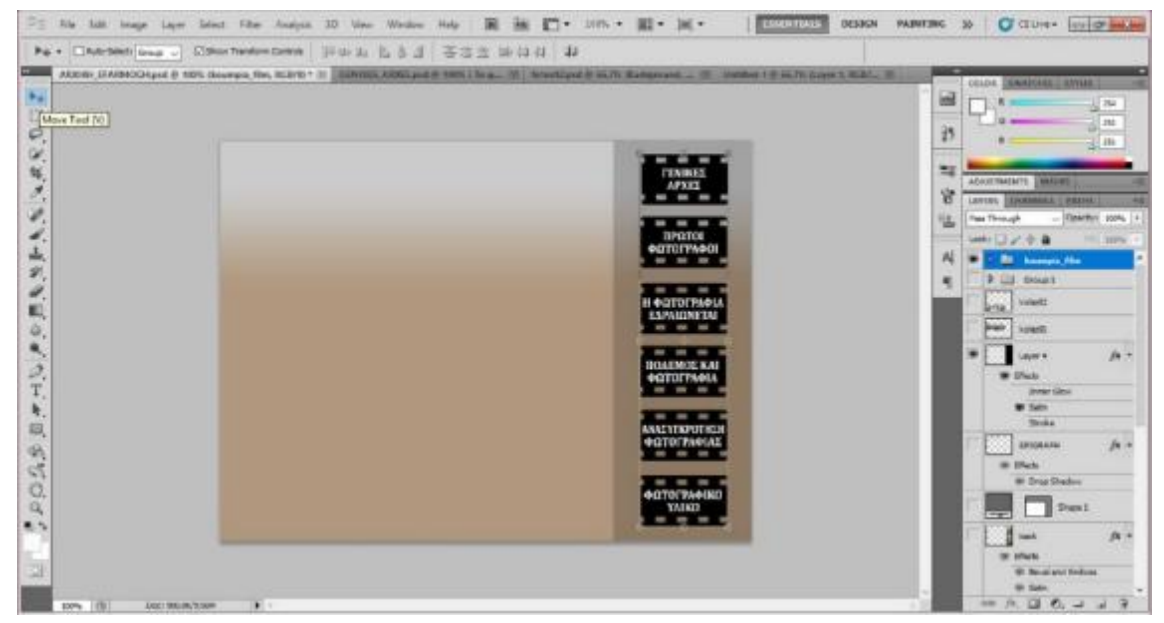

*Εικόνα 5 ΣΤΗΣΙΜΟ ΑΡΧΙΚΗΣ ΣΕΛΙΔΑΣ*

 Αυτό είναι το επίπεδο που εμφανίζεται, αφού κάνει κλικ ο χρήστης σε μία κατηγορία. Εδώ, έπρεπε να διαχωριστεί πέρα από τα κουμπιά και το υλικό της πληροφορίας του κειμένου. Στο κάτω μέρος, προορίζεται η θέση του κειμένου, και στο πάνω μέρος της σελίδας είναι τα κουμπιά, όπου ο χρήστης μπορεί να επιστρέψει στην Αρχική σελίδα, να επιλέξει από τις τέσσερις υποκατηγορίες, καθώς επίσης και να μεταφερθεί στην επόμενη ή στην προηγούμενη υποκατηγορία.

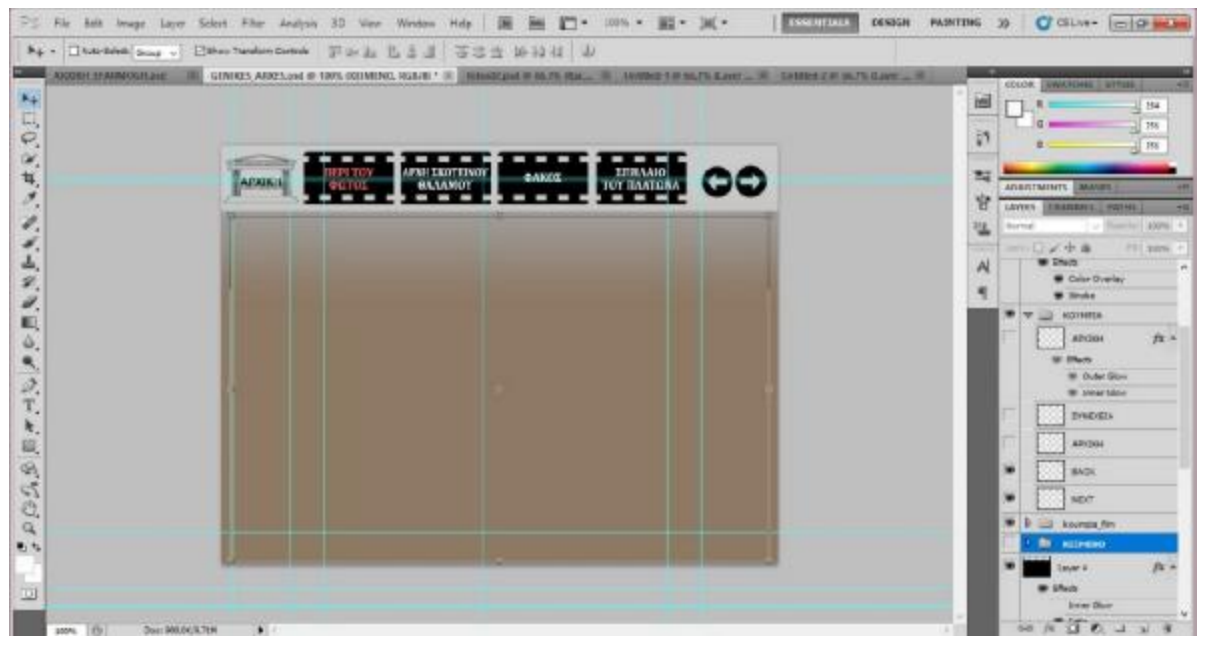

*Εικόνα 6 ΣΤΗΣΙΜΟ ΚΟΥΜΠΙΩΝ*

 Στο Adobe Dreamweaver έγινε η σύνδεση των επιπέδων. Αφού πρώτα ολοκληρώθηκε ο σχεδιασμός των επιπέδων στο Photoshop, επιλέγοντας το slice tool, διαχωρίστηκαν τα κουμπιά και με την επιλογή Save for Web, αποθηκεύτηκαν τα αρχεία psd.

 Το Dreamweaver, αναγνωρίζει τα χωρισμένα κομμάτια – κουμπιά των αρχείων psd, έτσι όταν «ανοίχτηκαν» πατώντας κλικ στο κουμπί με την επιλογή Link, έγινε η σύνδεση στο επόμενο επίπεδο – αρχείο psd. Επίσης, στην επιλογή Page Properties, έγινε αλλαγή στο background color, καθώς και στην επιλογή Format στην στοίχιση της εφαρμογής, στο κέντρο.

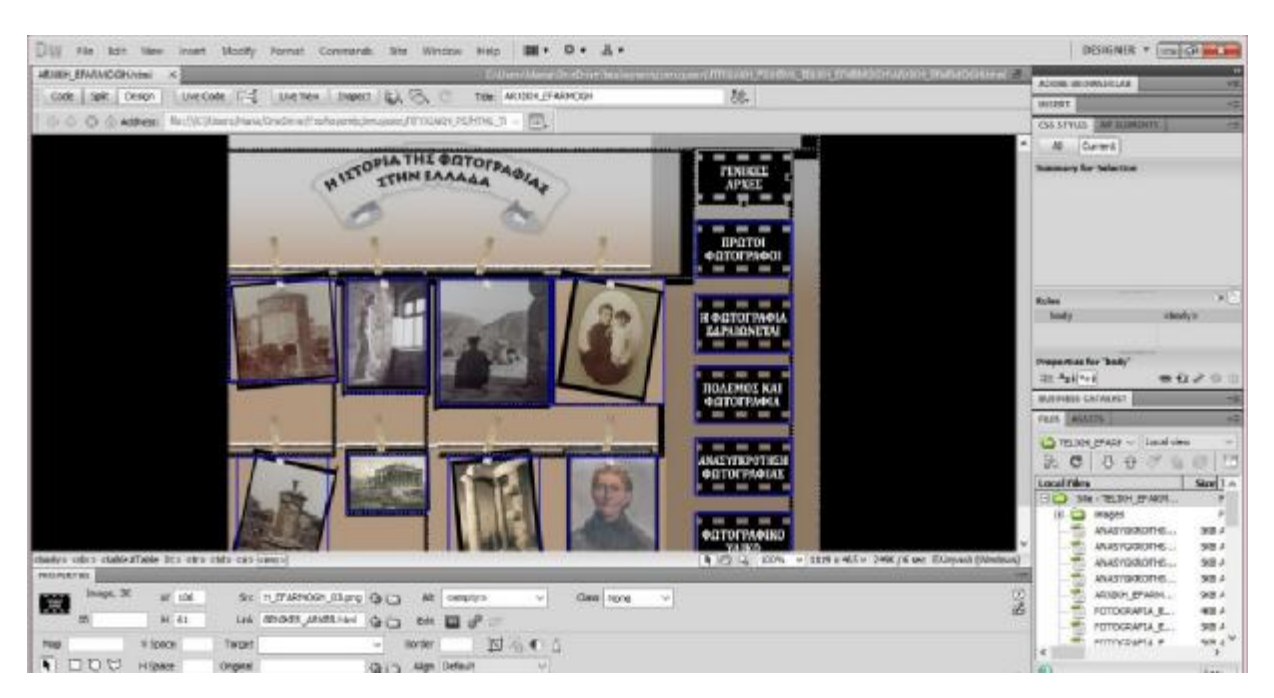

*Εικόνα 7 ΣΥΝΔΕΣΗ ΕΠΙΠΕΔΩΝ ΣΤΟ DREAMWEAWER* 

 Στο σημείο αυτό, γίνεται η σύνδεση όλων των κουμπιών στο Dreamweaver, δηλαδή των υποκατηγοριών μεταξύ τους, του κουμπιού της Αρχικής σελίδας και των κουμπιών προηγούμενου – επόμενου.

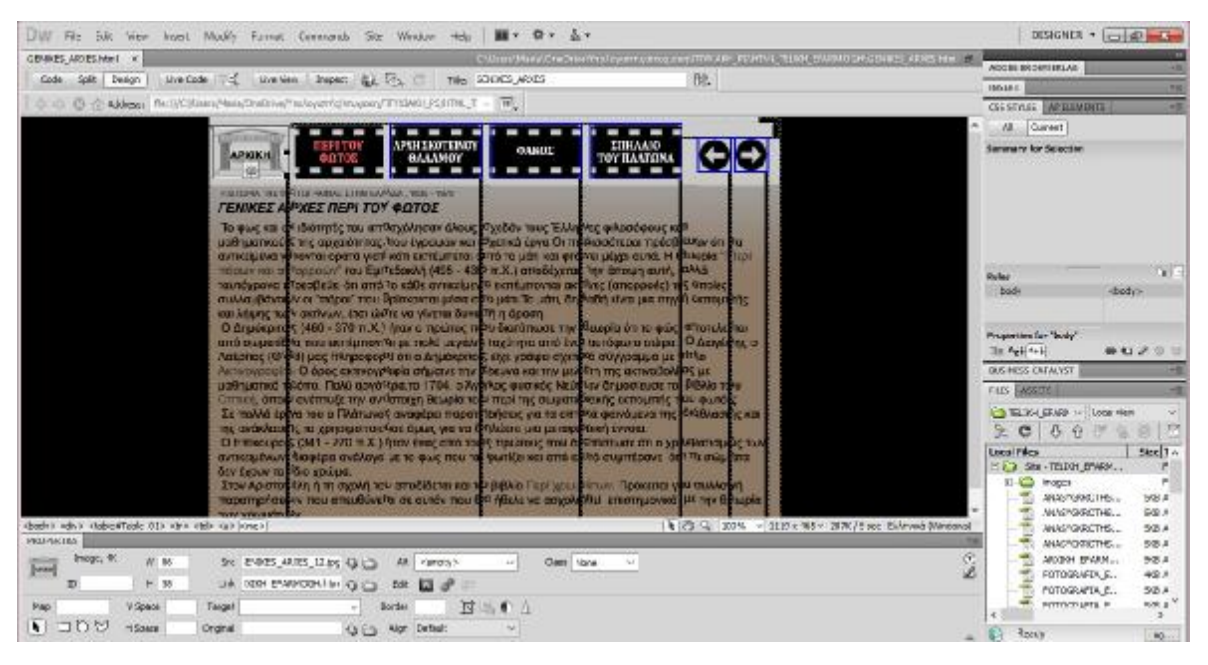

*Εικόνα 8 ΣΥΝΔΕΣΗ ΕΠΙΠΕΔΩΝ ΣΤΟ DREAMWEAVER* 

#### **4.2 ΠΛΟΗΓΗΣΗ ΣΤΗΝ ΕΦΑΡΜΟΓΗ**

 Ανοίγοντας την Αρχική σελίδα της εφαρμογής, ο χρήστης μπορεί να δει στα δεξιά του, έξι σε αριθμό κουμπιά. Κάθε κουμπί, ανήκει σε μία κατηγορία που αφορά την ιστορία της Φωτογραφίας στην Ελλάδα.

 Κάθε κατηγορία χωρίζεται σε τέσσερις υποκατηγορίες, εκτός από το τελευταίο κουμπί που είναι το Φωτογραφικό Υλικό, μέρος του οποίου μπορεί να δει στο κολλάζ, στην Αρχική σελίδα. Επιπλέον, έχει την δυνατότητα, πατώντας κλικ σε οποιαδήποτε φωτογραφία να ενημερώνεται για την τοποθεσία ή τον Φωτογράφο που τράβηξε την συγκεκριμένη φωτογραφία.

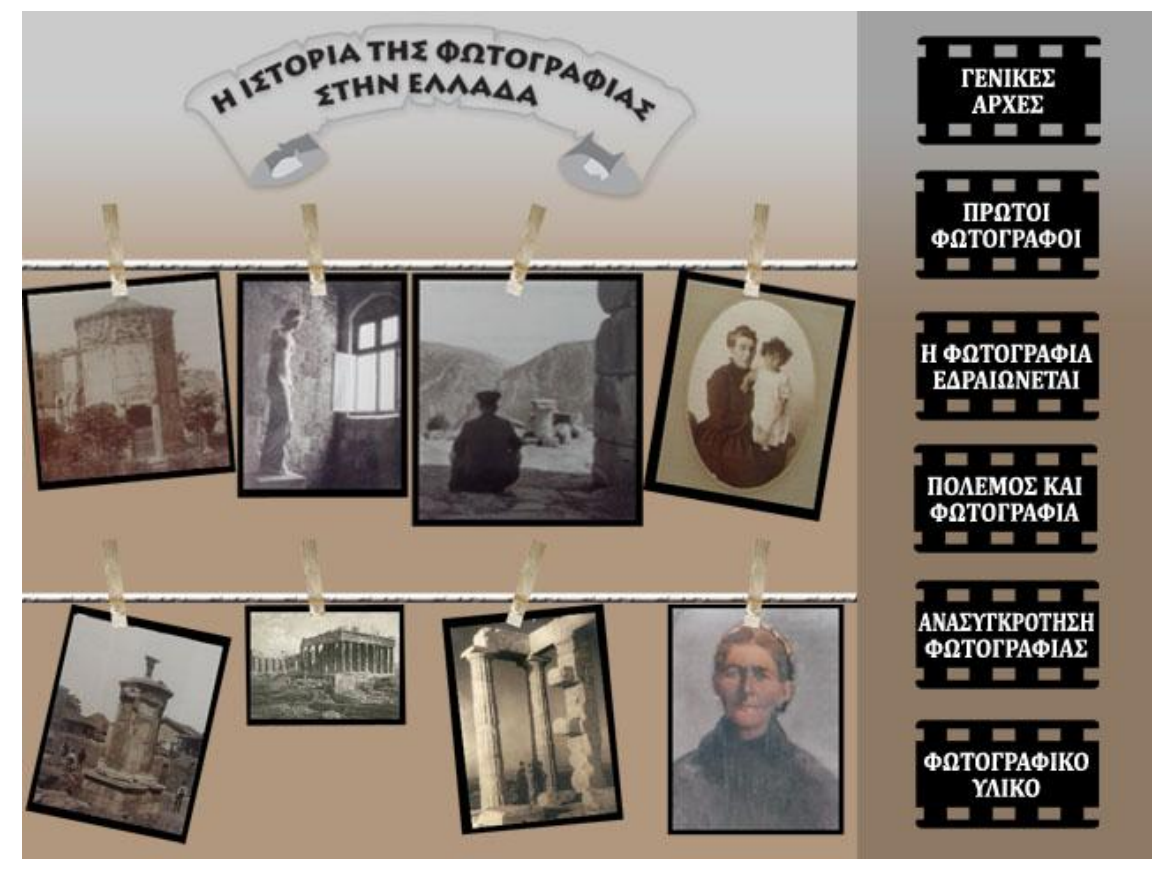

*Εικόνα 9 ΑΡΧΙΚΗ ΣΕΛΙΔΑ ΕΦΑΡΜΟΓΗΣ*

 Πατώντας κλικ στο πρώτο κουμπί «ΓΕΝΙΚΕΣ ΑΡΧΕΣ», ο χρήστης βλέπει τέσσερις υποκατηγορίες «ΠΕΡΙ ΤΟΥ ΦΩΤΟΣ», «ΑΡΧΗ ΣΚΟΤΕΙΝΟΥ ΘΑΛΑΜΟΥ», «ΦΑΚΟΣ», «ΣΠΗΛΑΙΟ ΤΟΥ ΠΛΑΤΩΝΑ». Πατώντας είτε πάνω στην υποκατηγορία, είτε στα βελάκια επόμενο και προηγούμενο, μπορεί να ενημερωθεί για το αντίστοιχο.

 Πάνω αριστερά, έχει πάντα την επιλογή, να επιστρέψει στη Αρχική σελίδα και να επιλέξει κάποιο άλλο κουμπί. Τα χρώματα του τίτλου της υποκατηγορίας αλλάζουν όταν την έχει επιλέξει, έτσι ώστε να ξεχωρίζει σε ποια υποκατηγορία βρίσκεται.

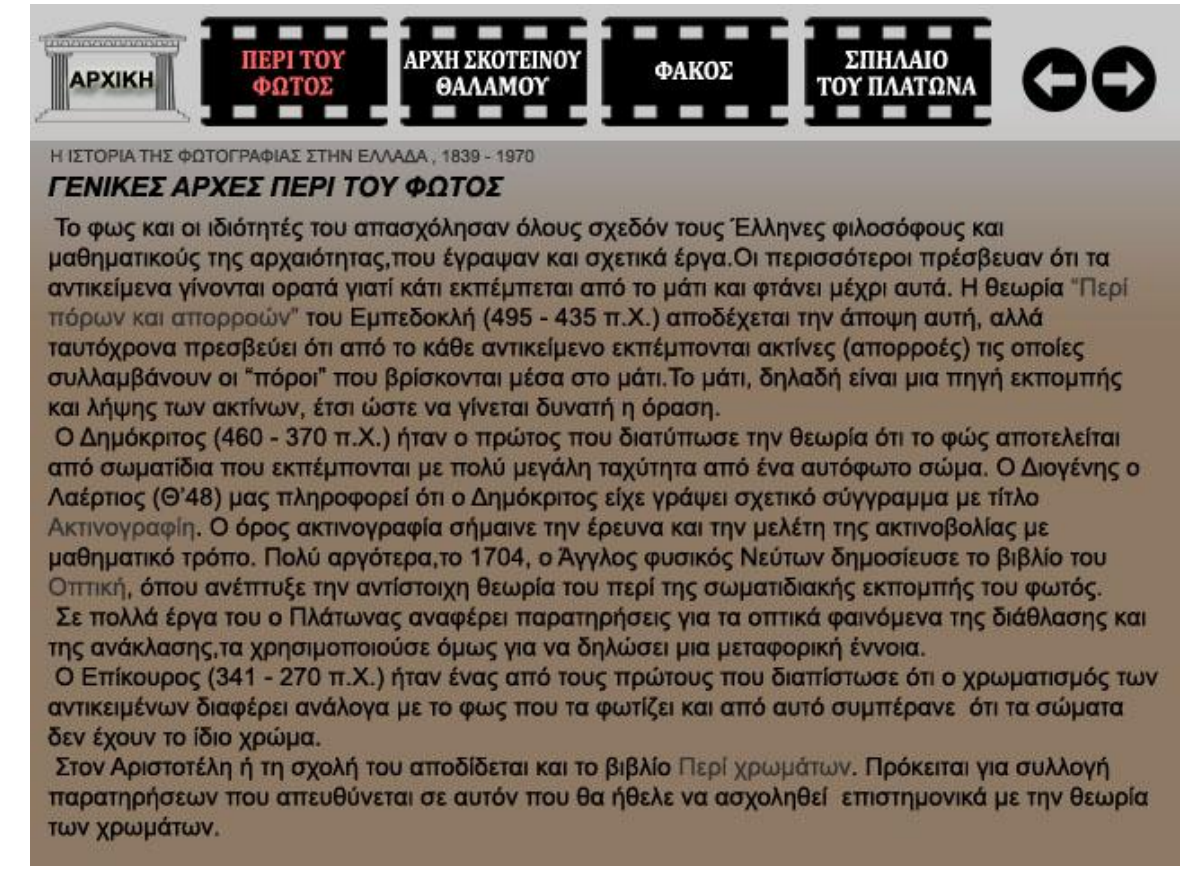

*Εικόνα 10 ΚΟΥΜΠΙ 01 ΠΕΡΙ ΤΟΥ ΦΩΤΟΣ*

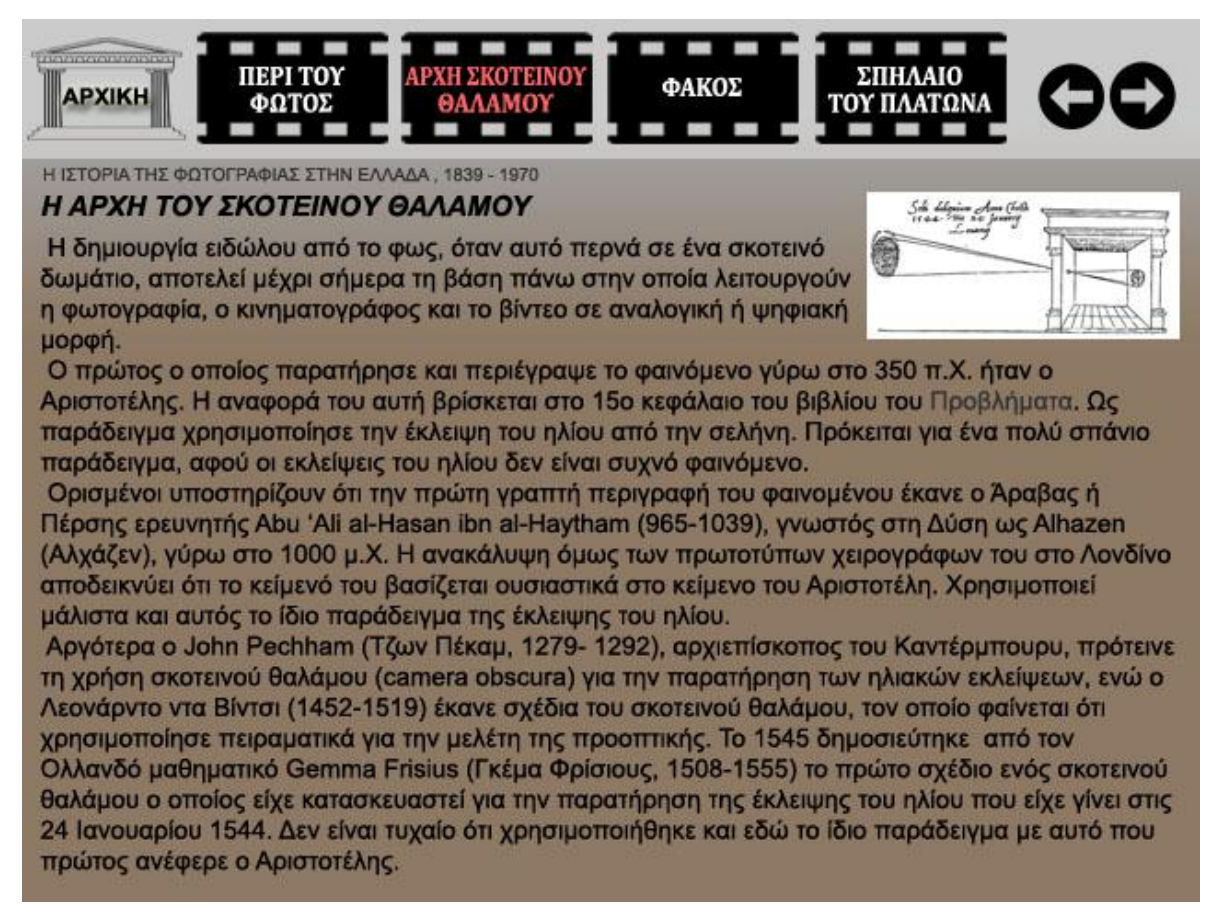

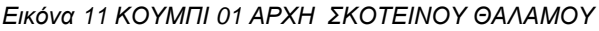

 Η πλοήγηση γίνεται με τον ίδιο τρόπο και στα υπόλοιπα κουμπιά. Το δεύτερο κουμπί «ΠΡΩΤΟΙ ΦΩΤΟΓΡΑΦΟΙ», χωρίζεται στις υποκατηγορίες «ΣΚΟΤΕΙΝΟΣ ΘΑΛΑΜΟΣ», «ΓΕΝΝΗΣΗ ΤΗΣ ΦΩΤΟΓΡΑΦΙΑΣ», «ΠΡΩΤΟΙ ΕΛΛΗΝΕΣ ΦΩΤΟΓΡΑΦΟΙ» και «ΚΑΛΟΤΥΠΙΕΣ ΣΤΗΝ ΕΛΛΑΔΑ».

 Το τρίτο κουμπί «Η ΦΩΤΟΓΡΑΦΙΑ ΕΔΡΑΙΩΝΕΤΑΙ», χωρίζεται στις υποκατηγορίες «ΕΛΛΑΔΑ 19<sup>ος</sup> ΑΙΩΝΑΣ», «ΜΕΓΕΘΗ ΦΩΤΟΓΡΑΦΙΩΝ», «ΠΡΩΤΟ ΦΩΤΟΡΕΠΟΡΤΑΖ» και «ΤΟΠΙΑ ΚΑΙ ΑΡΧΑΙΟΤΗΤΕΣ».

 Το τέταρτο κουμπί «ΠΟΛΕΜΟΣ ΚΑΙ ΦΩΤΟΓΡΑΦΙΑ», χωρίζεται στις υποκατηγορίες «ΠΟΛΕΜΟΣ 1940 - 1941», «ΚΑΤΟΧΗ», «ΦΩΤΟΓΡΑΦΟΙ ΚΑΤΟΧΗΣ» και «ΦΩΤΟΓΡΑΦΟΙ ΑΝΤΙΣΤΑΣΗΣ».

 Το πέμπτο κουμπί «ΑΝΑΣΥΓΚΡΟΤΗΣΗ ΦΩΤΟΓΡΑΦΙΑΣ», χωρίζεται στις υποκατηγορίες «ΔΙΑΦΗΜΙΣΤΙΚΗ ΦΩΤΟΓΡΑΦΙΑ», «PICCA», «ΕΓΧΡΩΜΗ ΦΩΤΟΓΡΑΦΙΑ» και «ΑΚΤΟ».

 Και τέλος το έκτο κουμπί «ΦΩΤΟΓΡΑΦΙΚΟ ΥΛΙΚΟ», περιλαμβάνει σημαντικές ιστορικές για την εποχή 1839 – 1970, φωτογραφίες στην Ελλάδα από Έλληνες και ξένους φωτογράφους. Ο χρήστης έχει επίσης την επιλογή να επιστρέψει στην Αρχική σελίδα. Πατώντας κλικ στα βελάκια που αντιστοιχούν στο «επόμενο» και «προηγούμενο», βλέπει την επόμενη ή προηγούμενη φωτογραφία αντίστοιχα.

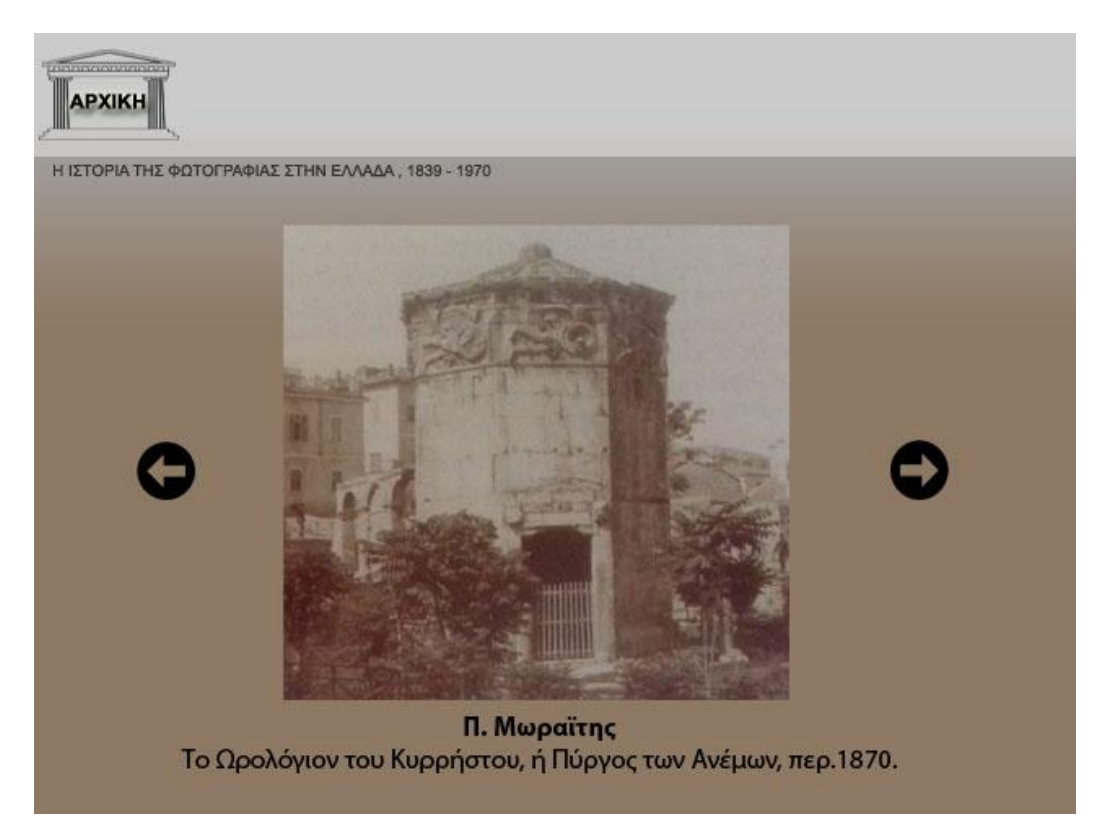

*Εικόνα 12 ΚΟΥΜΠΙ 06 ΦΩΤΟΓΡΑΦΙΚΟ ΥΛΙΚΟ 01* 

#### **4.2.1 ΠΛΕΟΝΕΚΤΗΜΑΤΑ ΕΦΑΡΜΟΓΗΣ**

 Τα πλεονεκτήματα είναι ότι ο χρήστης μαθαίνει καταρχάς, μέσω μιας πολυμεσικής εφαρμογής, την Ιστορία της Φωτογραφίας στην Ελλάδα. Μέσω των εικόνων, των κειμένων και φυσικά των κουμπιών ο χρήστης νιώθει ότι συμμετέχει και ο ίδιος στο ταξίδι αυτό στην Ιστορία, την εποχή 1839 – 1970.

 Ο χρήστης, έχει τον πλήρη έλεγχο στην εξέλιξη της εφαρμογής, της παρουσίασης της πληροφορίας όσον αφορά τις επιλογές και τις επαναλήψεις. Ακολουθώντας δενδροειδή μορφή, πλοηγείται στα σημεία που εκείνος επιθυμεί, χωρίς να έχει μια απλή σειρά παρουσίασης της πληροφορίας, όπου οι μόνες επιλογές είναι προηγούμενο και επόμενο.

 Η εφαρμογή είναι χωρισμένη σε κατηγορίες με διαφορετικές θεματολογίες, έτσι ο χρήστης έχει την δυνατότητα, να επιλέξει την κατηγορία που τον ενδιαφέρει και να επιστρέψει στην Αρχική σελίδα πατώντας κλικ στο εικονίδιο της Αρχικής, όποτε το κρίνει απαραίτητο. Επιπλέον, μπορεί να επιλέξει το κουμπί που θέλει είτε πατώντας κλικ στο ίδιο, είτε πατώντας στα κουμπιά προηγούμενο ή επόμενο.

 Αξίζει να σημειωθεί, πως όλα τα κουμπιά είναι σχεδιασμένα έτσι ώστε να θυμίζουν, τόσο την φωτογραφία όσο και την Ιστορία της Ελλάδος. Χαρακτηριστικό παράδειγμα το κουμπί της Αρχικής σελίδας (είναι ανάμεσα σε δύο κίονες), καθώς και τα μαύρα φιλμ, που είναι τα κουμπιά των κατηγοριών. Επίσης, είναι μια εφαρμογή που απευθύνεται στην πλειοψηφία των χρηστών, που είναι λάτρεις της Ιστορίας ή αγαπούν την φωτογραφία και θα ήθελαν να μάθουν περισσότερα πράγματα για την Ιστορία της στην Ελλάδα.

#### **4.2.2 ΜΕΙΟΝΕΚΤΗΜΑΤΑ ΕΦΑΡΜΟΓΗΣ**

 Παρ 'όλο που η εφαρμογή, παρουσιάζει την Ιστορία της Φωτογραφίας στην Ελλάδα, περιλαμβάνει μόνο εικόνες, κείμενο και κουμπιά. Δεν περιλαμβάνει κάποιον ήχο, βίντεο ή animation.

 Είναι στο αρχικό της στάδιο, όπου απλά γίνεται μια παρουσίαση της Ιστορίας της Φωτογραφίας. Δεν υπάρχει κάποιος αφηγητής, όπου ο χρήστης με ειδικές ανάγκες (δεν βλέπει, δεν ξέρει να διαβάζει) για παράδειγμα, να μπορούσε να πατήσει ένα κλικ και να ξεκινάει η αφήγηση.

 Ο χρήστης αλληλοεπιδρά, έχει τον πλήρη έλεγχο της παρουσίασης της πληροφορίας, παρ' όλα αυτά, αυτός ο έλεγχος είναι περιορισμένος εάν ο χρήστης θα ήθελε για παράδειγμα να δημοσιεύσει κάποιο σημείο των πληροφοριών που διαβάζει.

 Επίσης δεν υπάρχει κάτι που να «δελεάσει» τον χρήστη να το διαβάσει, πέρα από την επιθυμία – αγάπη για την γνώση, όπως ένα τεστ γνώσεων, όπου ο χρήστης έχει την δυνατότητα να «τεστάρει» τον εαυτό του, σχετικά με τις πληροφορίες που δέχθηκε.

## **ΚΕΦΑΛΑΙΟ 5: ΣΥΜΠΕΡΑΣΜΑΤΑ – ΜΕΛΛΟΝΤΙΚΕΣ ΚΑΤΕΥΘΥΝΣΕΙΣ**

#### **5.1 ΣΥΜΠΕΡΑΣΜΑΤΑ**

Σε προσωπικό επίπεδο, η δημιουργία αυτής της εφαρμογής και γενικότερα η συγγραφή της πτυχιακής μου, με βοήθησε να αποτυπώσω τις γνώσεις που πήρα από την σχολή μου σε πράξη. Πέρα από τις επιπλέον γνώσεις που πήρα κατά την διάρκεια της συγγραφής και δημιουργίας – σχεδιασμού της εφαρμογής, τόσο στο σχεδιαστικό όσο και στο ιστορικό κομμάτι, συνειδητοποίησα και ως χρήστης, πόσο σημαντικά είναι τα πολυμέσα στην εκπαίδευση, ο τρόπος παρουσίασης της πληροφορίας και η λήψη αυτής από τον δέκτη. Πως σε ένα απλό κουμπί, παίζει σημαντικό ρόλο, η θέση του και ο σχεδιασμός του.

 Όπως αναφέρθηκε παραπάνω, είναι μια εφαρμογή μέσω της οποίας γίνεται μια παρουσίαση της Ιστορίας της Φωτογραφίας στην Ελλάδα τις χρονολογίες 1839 – 1970. Περιλαμβάνει αρκετό υλικό, τόσο με πληροφορίες όσο και με φωτογραφίες που αφορούν την εποχή. Αυτό το υλικό είναι χωρισμένο σε θεματολογίες με χρονολογική σειρά, από τις αρχές του σκοτεινού θαλάμου μέχρι και την έγχρωμη φωτογραφία.

 Είναι μια εφαρμογή, με δενδροειδή μορφή, αφού ο χρήστης αλληλοεπιδρά, επεμβαίνει στην εξέλιξή της, καθορίζοντας τι θα δει και πότε, με τη σειρά που ο ίδιος επιθυμεί. Έχει τον ολοκληρωτικό έλεγχο της παρουσίασης της πληροφορίας, γεγονός που καθιστά την εφαρμογή, σημαντική και στη χρήση της στην εκπαίδευση. Είναι ένα ηλεκτρονικό βιβλίο, όπου οποιοσδήποτε ενδιαφέρεται για την Ιστορία της Φωτογραφίας, μπορεί να διαβάσει. Είναι μια παραλλαγή ή αλλιώς ανανέωση του βιβλίου, Ιστορία της Ελληνικής Φωτογραφίας 1839 – 1970, του Α. Ξανθάκη. Ο χρήστης, που λατρεύει την Ιστορία, κάνει ένα όμορφο ταξίδι στο χρόνο της φωτογραφίας.

#### **5.2 ΜΕΛΛΟΝΤΙΚΕΣ ΚΑΤΕΥΘΥΝΣΕΙΣ**

 Η εφαρμογή αυτή ως εκπαιδευτική πολυμεσική εφαρμογή, είναι στο αρχικό της στάδιο. Παρ' όλα αυτά, θα μπορούσε στο μέλλον να περιλαμβάνει περισσότερα στοιχεία που απαρτίζουν τον όρο πολυμέσα και ψηφιακά πολυμέσα, πέρα από το κείμενο και την εικόνα. Ως εκπαιδευτική εφαρμογή, θα μπορούσε να χρησιμοποιηθεί ως ηλεκτρονική εγκυκλοπαίδεια. Ουσιαστικά, το βιβλίο, Ιστορία της Ελληνικής Φωτογραφίας 1839 – 1970, του Α. Ξανθάκη, γίνεται πλέον εφαρμογή. Έτσι, ο μαθητής - χρήστης που ψάχνει κάποιο εναλλακτικό τρόπο ανάγνωσης της πληροφορίας, μπορεί να ταξιδέψει στον χρόνο μέσω της εφαρμογής.

 Για αρχή, θα μπορούσε να περιλαμβάνει κάποιους συνδέσμους, οι οποίοι πατώντας κλικ ο χρήστης, να μεταφέρεται στην παρακολούθηση κάποιου βίντεο που αφορά το θέμα. Επίσης, όπως είναι γνωστό, ζούμε στον κόσμο όπου τα κοινωνικά δίκτυα παίζουν σημαντικό ρόλο στη ζωή όλων κυρίως των νέων, θα μπορούσε να υπάρχουν εικονίδια των social media, όπου ο χρήστης θα είχε την δυνατότητα να δημοσιεύσει μια κατηγορία που τον ενδιαφέρει, για παράδειγμα.

 Επιπλέον, σημαντικό είναι η δημιουργία ενός animation, ένα ανθρωπάκι ίσως που μιλάει, που θα είναι ο αφηγητής αυτής της Ιστορίας. Έτσι ο χρήστης, που αντιμετωπίζει κάποιο πρόβλημα είτε στην όρασή του, είτε είναι θέμα γνώσεων, ή πολύ απλά είναι ακουστικός τύπος, θα διευκολυνόταν άμεσα. Με την προϋπόθεση πάντα, να έχει τον έλεγχο του ήχου, σχετικά με τον χρόνο και τις επαναλήψεις της αφήγησης.

 Επειδή η εφαρμογή είναι εκπαιδευτικού χαρακτήρα, θα μπορούσε στο τέλος να έχει και κάποιο τεστ με ερωτήσεις, ώστε ο χρήστης να μπορεί να «εξεταστεί» και πρακτικά. Μία επιπλέον κατηγορία, όπου πατώντας κλικ ο χρήστης, να έχει την επιλογή να διαλέξει από διαφορετικά τύπου τεστ γνώσεων, που αφορούν φυσικά, την πλοήγησή του στην εφαρμογή, την Ιστορία της Φωτογραφίας στην Ελλάδα.

# **Βιβλιογραφία**

Βιβλία, πτυχιακές, μεταπτυχιακές εργασίες, πηγές και αρχεία από το Διαδίκτυο, που με βοήθησαν και με κατηύθυναν, στην συγκέντρωση υλικού τόσο στο σχεδιασμό όσο και στη διάρκεια παραγωγής της πολυμεσικής εφαρμογής και της συγγραφής της πτυχιακής εργασίας.

Στίγκας, Θ. (2017). *Σπύρος Μελετζής - Ο κατ' εξοχήν φωτογράφος της Αντίστασης*. Ανάκτηση 2018, από <https://www.photologio.gr/megaloi-fotografoi/>σπύρος-μελετζής/

Alan Dix, J. F. (2004). *ΕΠΙΚΟΙΝΩΝΙΑ ΑΝΘΡΩΠΟΥ-ΥΠΟΛΟΓΙΣΤΗ* (3η Αμερικανική Έκδοση εκδ.). Μ. Γκιούρδας.

Evening, M. (2010). *Εγχειρίδιο του Adobe Photoshop.* Αθήνα: Παπασωτηρίου.

Garrett, J. J. (2011). *ΒΑΣΙΚΑ ΣΤΟΙΧΕΙΑ ΤΗΣ ΕΜΠΕΙΡΙΑΣ ΤΟΥ ΧΡΗΣΤΗ/ ΣΧΕΔΙΑΣΗ ΙΣΤΟΤΟΠΩΝ ΜΕ ΑΝΘΡΩΠΟΚΕΝΤΡΙΚΑ ΚΡΙΤΗΡΙΑ.* Αθήνα: ΚΛΕΙΔΑΡΙΘΜΟΣ.

NEXUS, & ΦΛΩΡΟΣ, Κ. (2015). *ΟΛΗ Η ΕΞΕΛΙΞΗ ΤΗΣ ΙΣΤΟΡΙΑΣ ΤΗΣ ΦΩΤΟΓΡΑΦΙΑΣ*. Ανάκτηση ΣΕΠΤΕΜΒΡΙΟΣ 2018, από <http://www.nexusmedia.gr/cooph-the-history-of>photography/

Tay, V. (2007). *ΠΟΛΥΜΕΣΑ ΑΝΑΛΥΤΙΚΟΣ ΟΔΗΓΟΣ* (7η Έκδοση εκδ.).

tvxs. (2017). *Άγνωστοι φωτογράφοι της αντίστασης - Tvxs*. Ανάκτηση 2018, από <https://tvxs.gr/news/>ταξίδια-στο-χρόνο/άγνωστοι-φωτογράφοι-της-αντίστασης

wikipedia. (n.d.). *ΠΟΛΥΜΕΣΑ*. Ανάκτηση από <https://el.wikipedia.org/wiki/>Πολυμέσα

wikipedia. (n.d.). *Σκοτεινός θάλαμος*. Ανάκτηση από <https://el.wikipedia.org/wiki/>Σκοτεινός\_θάλαμος

wikipedia. (2018). *Φωτογραφία - Βικιπαίδεια*. Ανάκτηση 2018, από <https://el.wikipedia.org/wiki/>Φωτογραφία

ανεμουριον. (2017). *Οι πρώτοι Έλληνες φωτογράφοι | ανεμουριον*. Ανάκτηση 2018, από [https://anemourion.blogspot.com/2017/11/blog-post\\_364.html](https://anemourion.blogspot.com/2017/11/blog-post_364.html)

Β.Ν, Κ. (2007). *ΣΧΕΔΙΑΣΜΟΣ ΠΟΛΥΜΕΣΙΚΗΣ ΕΦΑΡΜΟΓΗΣ ΜΕ ΕΚΠΑΙΔΕΥΤΙΚΟ ΚΑΙ ΨΥΧΑΓΩΓΙΚΟ ΣΚΟΠΟ.* Ανάκτηση από

<http://repository.library.teimes.gr/xmlui/bitstream/handle/123456789/5895/>ΣΧΕΔΙΑΣΜΟΣ%20 ΠΟΛΥΜΕΣΙΚΗΣ%20ΕΦΑΡΜΟΓΗΣ%20ΜΕ%20ΕΚΠΑΙΔΕΥΤΙΚΟ%20ΚΑΙ%20ΨΥΧΑΓΩΓΙΚΟ %20ΣΚΟΠΟ..pdf?sequence=1&isAllowed=y

Διαδραστικά Σχολικά Βιβλία. (n.d.). *Διαδραστικά Σχολικά Βιβλία Πολυμέσα - Δίκτυα (Γ Γενικού Λυκείου)*. Ανάκτηση από <http://ebooks.edu.gr/modules/ebook/show.php/DSGL>-C104/423/2835,10763/

Ξ.Ξανθάκης, Ά. (2008). *ΙΣΤΟΡΙΑ ΤΗΣ ΕΛΛΗΝΙΚΗΣ ΦΩΤΟΓΡΑΦΙΑΣ 1839 - 1970.* Αθήνα: ΠΑΠΥΡΟΣ.

ΞΥΠΝΑ! (2006). *Πως ήρθε στο Φως η Φωτογραφία*. Ανάκτηση 2018, από <https://wol.jw.org/el/wol/d/r11/lp-g/102006208>

Παρασίδη, Ζ. (2017). *Ποιος έφτιαξε την πρώτη και μοναδική ελληνική φωτογραφική μηχανή ...* Ανάκτηση 2018, από <http://popaganda.gr/pikopoulos/>

Τερζόγλου, Α. (2008, Αύγουστος 19). *Nemertes:Οι πολυμεσικές εφαρμογές εκπαίδευσης και η συνεισφορά τους στη μαθησιακή διαδικασία.* Ανάκτηση Σεπτέμβριος 2018, από <http://hdl.handle.net/10889/851>

Τομπουλίδου, Ε. (2007). *2007 Πολυμέσα στην εκπαίδευση Τομπουλίδου*. Ανάκτηση από [https://www.eap.gr/images/stories/pdf/2007\\_PolymesastinEkpaideysi\\_Tompoylidoy\(keimeno\)](https://www.eap.gr/images/stories/pdf/2007_PolymesastinEkpaideysi_Tompoylidoy(keimeno)) \_F12436.pdf

Φωτόπουλος Βασίλης, Φ. Σ. (2008). *ΤΕΧΝΟΛΟΓΙΕΣ ΠΛΗΡΟΦΟΡΙΚΗΣ - ΕΠΙΚΟΙΝΩΝΙΩΝ / ΠΛΗΡΟΦΟΡΙΚΗ V: ΠΟΛΥΜΕΣΑ ΚΑΙ WEB PUBLISHING.* Ανάκτηση από <http://repository.edulll.gr/edulll/retrieve/2873/887.pdf>

ΧΑΛΚΙΔΑΣ, Δ. Σ. (n.d.). *ΠΟΛΥΜΕΣΑ*. Ανάκτηση από <http://www.teihal.gr/bus/labs/downloads/lab3-kef3-4.pdf>